Pioneer

**[BDP-3130](#page-4-0)** *Burray Disc'ffilt*\*\*

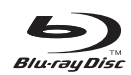

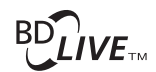

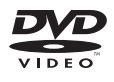

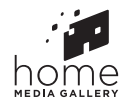

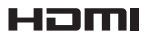

操作手冊

感謝您購買本項先鋒產品。請詳閱本份操作手冊,方便您正確地操作本項裝置。而在您閱讀過後,請將手冊妥為 保存,以備未來參考。

#### 注意

為避免觸電危險,請勿拆卸上下蓋(或背面板),以避 免**觸**雷或受傷,機內無仟何可供維修使用的零件,若需 **28. 2002. 2003. 2003. 2003. 2003. 2003. 2003. 2004. 2004. 2005.** 

**D3-4-2-1-1\_B1\_Zhtw**

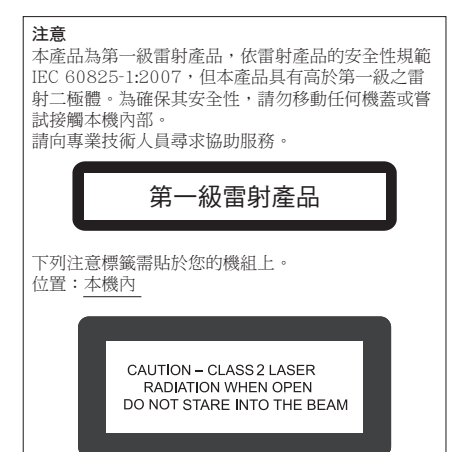

#### 警告

为"片小災,請勿將朋火源(加點<del>燃的</del>輜<sup>層</sup>), 放置於木 *ᐡαȄ*

**D3-4-2-1-7a\_A1\_Zhtw**

**D58-5-2-2b\*\_B1\_Zhtw**

#### 诵風注意事項

*ԋ၇ҐᐡਣȂ፝ጃۢӶҐᐡѳڻႲ٘ޠޫпւ* 風(頂部10 cm、背面10 cm、及兩側10 cm以上)。

#### 警告

**| ...**<br>|機勢上貝有之縫階及盟ロ用於通風,以確保木產品之正 當操作並防止過熱。為避免火災,請勿堵塞開口或用物 品(如報紙、桌布、簾幕)將其覆蓋,也請勿在厚毯或 床上操作本機。

**D3-4-2-1-7b\*\_A1\_Zhtw**

#### 操作環境

操作環境溫度與溼度:  $+5$  ℃ 至  $+35$  ℃ ( $+41$  ℉ 至  $+95$  ℉); 小於85 %RH *ȞϽஈ༭տࠔЍȟ* 請勿在通風不良處、暴露於高溼度或陽光直射(或強烈 的人造光源)的場所安裝本機。

**D3-4-2-1-7c\*\_A1\_Zhtw**

**K041\_A1\_Zhtw** 本產品只適宜一般家庭用涂。如果是由於應用在其他 非家庭用途(如做為商業用途而長期使用於餐廳中,或 者使用於汽車或船中)而導致發生故障並需要修理, 在 保用期間**必須承擔修理費用**。

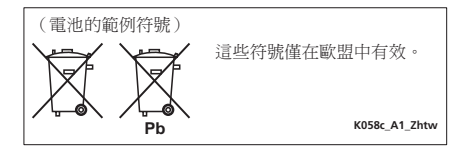

### 雷源線注意事項

請手持插頭部分挪動雷源線。拔下插頭時勿拉拽雷源線, 且勿用濕手去碰電源線,因為這樣可能會導致短路或電 擊。勿將本裝置、家具或其他物件壓在電源線上,或以其 他方式**擠壓電源線。切勿將電源線打結或和其他的線綁** 練。雷源線的佈線應防止被人踩在上面。雷源線受<u>捐</u>可能 *畲導致火災,或浩成人員觸電。經常檢杳電源線。如果您* 發現電源線受損,請就沂至先鋒公司授權維修中心或銷售 *୧ໍඳȄ* **S002\*\_A1\_Zhtw**

#### 警告

本機不防水。為防止起火或觸雷事故,請勿將本機置放 於任何盛裝液體的容器(如花瓶或花盆)附近成將其暴 露於漏水、濺水、雨中或潮濕環境中。

#### **D3-4-2-1-3\_A1\_Zhtw**

注意 太機 **○ STANDBY/ON** 開關不完全將電源白交流電插 座切斷。因雷源線為本機主要雷源切斷裝置, 您需要 將插頭拔除以切斷所有電力。因此,請確認本機安裝 時電源線可輕易自交流電插座拔除以防止意外。為防 止火災,當本機處於長時間未使用之情形(如假期 中)時,請將主電源插頭白牆上插座拔除以切斷電 *ྜȄ*

**D3-4-2-2-2a\*\_A1\_Zhtw**

## 台灣地區專用

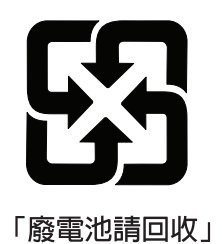

**用於台灣地區**<br><sup>台灣雙腳扁平插頭</sup>

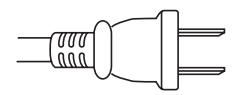

**K056\_A1\_Zhtw**

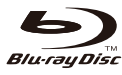

「Blu-ray Disc」、「Blu-ray」及「Blu-ray Disc」標 誌皆為Blu-ray Disc聯合會的商標。

**DVD EDVD** Format/Logo Licensing Corporation 的商標。

## **BONUS VIEW™**

「BONUSVIEW」是Blu-ray Disc聯合會的商標。 播放機支援BD-ROM版本2,可以使用畫中畫 (bonusview)功能,如第二視頻(書中書)播放 和第二音頻。借助畫中畫功能(第二視頻(畫中 畫)和第二音頻)可以與資料一起存儲在記憶體 中。

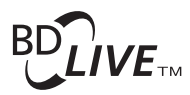

「BD-LIVE」標誌是Blu-ray Disc聯合會的商標。 對於BD-ROM格式,可以使用BD-J (Java)應用程 式創建高度交互字幕。

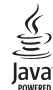

Oracle 和 Java 是 Oracle 和 (或) 其關係公司的註冊 商標。其他名稱為各商標持有人所擁有之商標。

## **AVCHD.**

「AVCHD」和「AVCHD」標誌是Panasonic Corporation和Sony Corporation的商標。

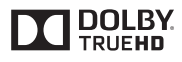

本產品經過杜比實驗室的授權而製造。「Dolby」 和雙D記號是杜比實驗室的註冊商標。

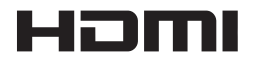

HDMI一詞及HDMI High-Definition Multimedia Interface和HDMI Logo皆為HDMI Licensing, LLC在 美國及其他國家的註冊商標。

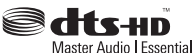

本機係根據美國專利編號5,956,674、5,974,380、 6,226,616、6,487,535、7,392,195、7,272,567、 7,333,929、7,212,872和已核准與申請中之其他美 國和世界專利的授權製造。 DTS、DTS-HD、符號、DTS或DTS-HD與DTS-HD符 號皆為DTS, Inc.的註冊商標。© DTS, Inc。保留所有 權利。

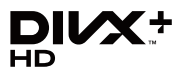

關於DivX影片:DivX®是Rovi Corporation的子公司 DivX, LLC創建的數位影片格式。這是可播放DivX影 片的DivX Certified®官方認證裝置。如需進一步資 訊以及可用來轉檔成DivX影片的軟體工具,請造訪 divx.com。

關於DivX隨選影片:此DivX Certified®裝置必須註 冊,才能播放所購買的DivX隨選(VOD)影片。若要 取得註冊碼,請在裝置設定選單中尋找DivX VOD 區段。有關如何完成註冊的進一步資訊,請移至 vod.divx.com。

DivX®、DivX Certified®、DivX Plus™ HD和相關標誌 是Rovi Corporation或其子公司的商標,經授權許 可使用。

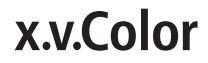

「x.v.Color」和 x.v.Color 是Sony Corporation 的 商標。

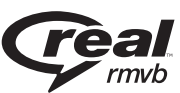

Real RMVB標誌是RealNetworks, Inc.的商標或註冊 商標。

### <span id="page-4-0"></span>第1章 開始使用之前

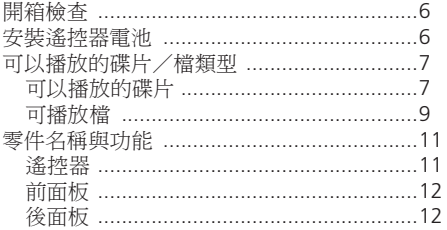

### 第2章 接線方式

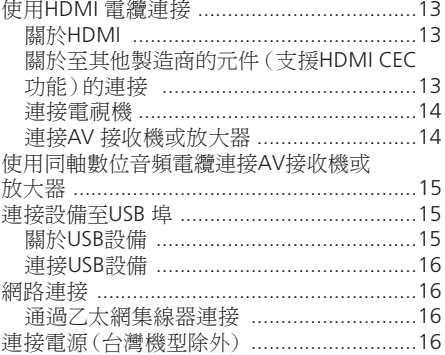

### 第3章 開始操作

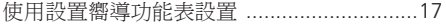

## 第4章 播放

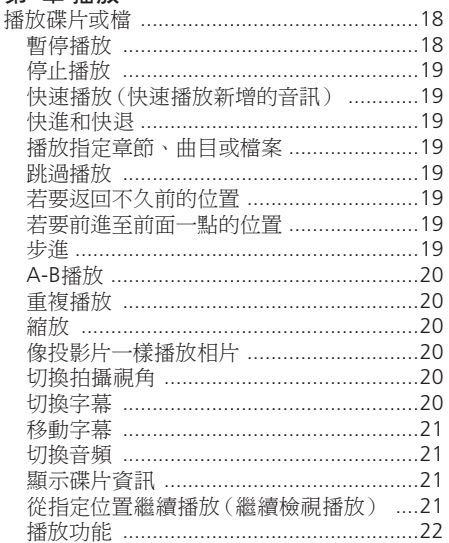

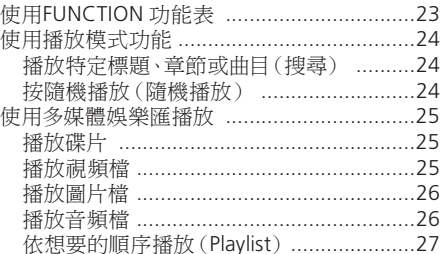

### 第5章 高級設置

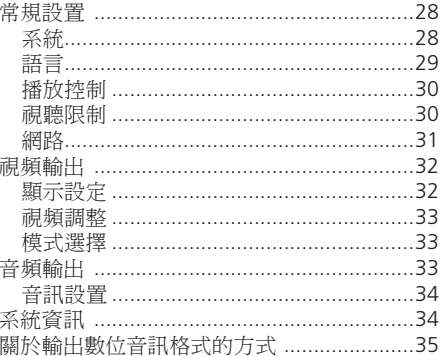

## 第6章 其他資訊

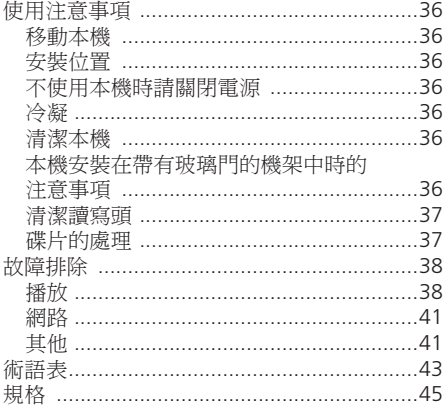

### <span id="page-5-0"></span>**01** 第**1**章 開箱檢查 開始使用之前

- 遙控器 x 1
- AAA/R03 乾電池 x 2
- 電源線 x 1(台灣機型除外)
- 軟體授權通知
- 操作手冊(本手冊)

## 安裝遙控器電池

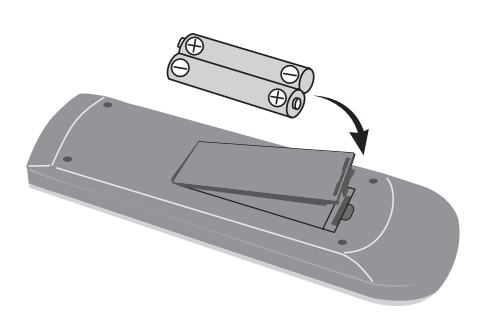

1. 打開後蓋板。

2. 放入兩節電池(AAA/R03 乾電池)。 按所指示的 $(\bigoplus)(\bigoplus)$ 標記放入電池室。

3. 合上後蓋板。

### 注意

- 不得使用除指定電池之外的任何電池。此 外,不得將新舊電池混用。
- •將電池裝入遙控器時,如極性標記( $\Theta$  /  $\Theta$ ) 所示,以正確方向放置。
- 插入電池後,請確定不要破壞電池 $(O)$ 端 子上的彈簧。這會造成電池洩漏或過熱
- 不得將電池加熱、拆解、扔入火或水中。
- 請勿將不同種類的電池混在一起使用,儘管 它們看上去很相似。但不同的電池可能有不 同的電壓。
- 為防止電池漏液,如果長時間(一個月或更 長)不使用遙控器,請取出電池。如果發生 漏液現象,請仔細擦除電池盒內漏液,然後 換入新電池。如果電池洩漏導致液體粘在皮 膚上,請用大量水進行沖洗。
- 處理廢舊電池時,請遵守政府條例或適用於 貴國或地區的環境公共指令中的規則。

警告

- 請勿在直射陽光下或其他過熱場所(例如車 廂內或加熱器附近)使用或存放電池。否則 會導致電池漏液、過熱、爆炸或著火。也會 縮短電池的使用壽命,影響電池的性能。
- 您可利用播放機隨附的電池檢查產品操作, 但無法持續太久。

### <span id="page-6-0"></span>可以播放的碟片

碟片標籤、包裝或護套上帶有如下標誌的碟片均可播放。

注意

• 只有已終結的碟片才能播放。

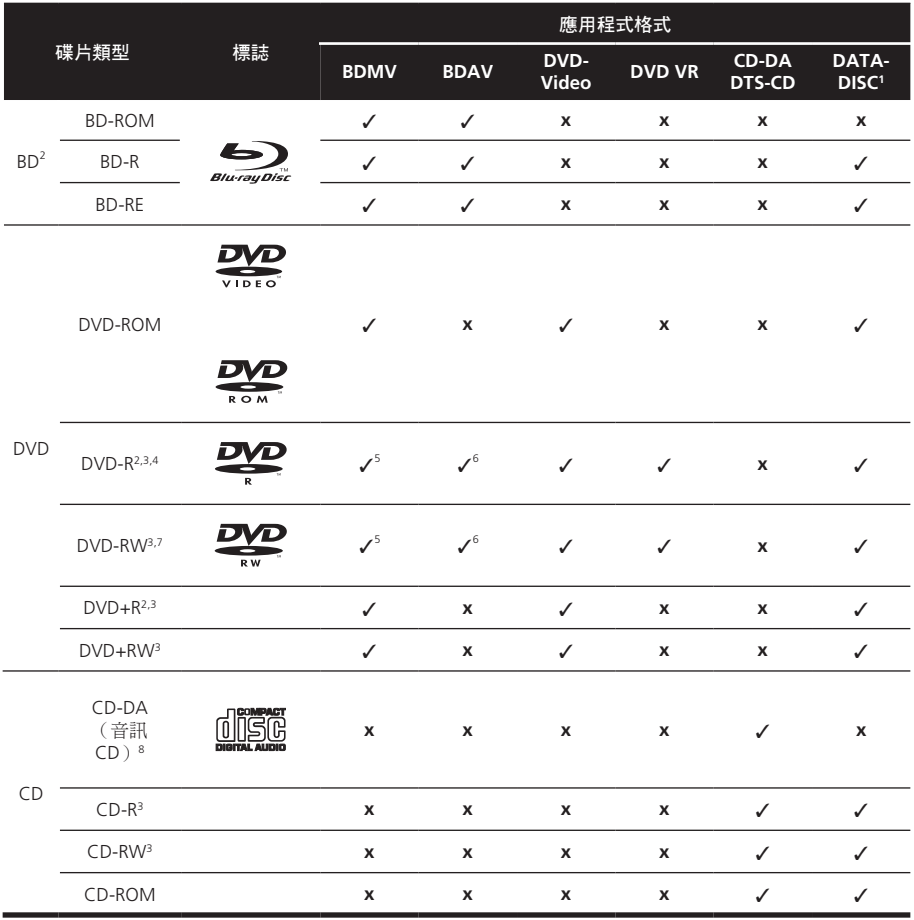

1. 已錄製視訊、影像或音訊檔的碟片。

2. 包括雙層碟片。

3. 在本播放機播放之前,請先最終化它們。

4. 無法播放適用於編排碟片 (3.95 與4.7 GB) 的DVD-R。

5. 包括AVCHD 格式。

6. 包括AVCREC 格式。

7. 無法播放1.0 版的DVD-RW 碟片。

8. 包括VCD。

#### **01 \*** 無法播放的碟片

- FUJICOLOR-CD
- Kodak Picture碟片
- DVD-RAM碟片
- SACD碟片

除以上所列之外的某些碟片可能也無法播放。 注意

- 有些碟片即使標有上述一種標誌但仍不能播 放。
- 要播放8 cm碟片,請將8 cm碟片放入碟片托 盤正中央。無需適配器。8 cm BD-ROM不能 播放。
- **\*** 關於播放未授權拷貝內容 **Cinavia** 公告

本產品採用Cinavia技術來限制使用未授權的 商業電影及視訊與原聲帶拷貝內容。偵測到 禁止使用的未授權拷貝內容時,將顯示訊息 並中止播放或複製。

有關Cinavia 技術的詳細資訊可至Cinavia Online Consumer Information Center 杏詢, 網址:http://www.cinavia.com。如要請求以 郵件告知有關Cinavia 的詳細資訊,請寄送 附上您郵寄地址的明信片至:Cinavia Consumer Information Center, P.O. Box 86851, San Diego, CA, 92138, USA. 版權所有2004-2010 Verance Corporation。 Cinavia™是Verance Corporation 的商標。本 產品受美國專利編號7,369,677 及全球各國 核准及申請中之專利權保護,並由Verance Corporation 授權。版權所有。

**\*** 關於版權保護

本版權保護技術適用於部分Blu-ray Discs™、DVD 和在網際網路或其他網路上播放之內容。版 權保護技術會限制播放及類比輸出。由於版 權保護規定不時更新,所以限制可能會因購 買產品之日期而異。此外,在購買產品後更 新軟體也可能會更新限制。

### **\*** 關於音頻格式

本播放機支援如下音頻格式:

- 杜比數字(Dolby TrueHD、Dolby Digital Plus 和杜比數碼)
- DTS-HD Master Audio
- DTS-HD High Resolution Audio
- DTS Digital surround
- MPEG音訊(AAC)
- 線性PCM

為了享受杜比TrueHD技術、杜比數位技術、 DTS-HD Master Audio,建議使用HDMI電纜將本 機連接至支持這些音頻格式的AV接收機或放大 器。在裝入包含如上音頻格式之一的BD後,請 從功能表畫面選擇音頻格式。

### **\*** 播放**BD**

- **•** 可以播放相容下列格式的BD(BDMV)。
	- Blu-ray Disc 唯讀(ROM)格式版本2
	- Blu-ray Disc 可燒錄(R)格式版本2
	- **-** Blu-ray Disc 可重複燒錄(RE)格式版本3
- 可以播放相容下列格式的BD(BDAV)。 - Blu-ray Disc可燒錄(R)格式版本1
	- Blu-ray Disc可重複燒錄(RE)格式版本2
- **\*** 播放**DVD**

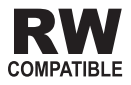

此標籤表示與以VR格式(視頻錄製格式)錄製的 DVD-RW碟片的播放相容。對於僅以燒錄一次加 密程式燒錄的碟片,只能使用CPRM相容裝置來 播放。

AVCHD是高清晰度(HD)數碼攝像格式,可利 用高效編碼技術在某些媒體上錄製高清晰度信 號。

### **\*** 關於區域號

根據銷售區域為藍光播放機、BD-ROM或DVD-Video碟片分配編號。

本播放機的區域號是:

- BD-ROM: A
- DVD-Video: 3

不包含這些區域號的碟片不能播放。本播放機 可以播放的碟片如下。

- BD: A  $($  句括A $)$  和ALL
- DVD: 3 (包括3) 和ALL

#### <span id="page-8-0"></span>**\*** 播放**CD**

關於複製保護的CD:本機的設計符合音頻CD格 式的規格。本播放機不支援不符合這些規格的 碟片的播放或功能。

#### **\*** 雙面碟片播放

雙面碟片是一種新的兩面碟片,碟片的一面含 有DVD視頻、音頻等,而另一面則含有非DVD 內容,例如數位音頻內容。

雙面碟片的DVD播放面可在本機上播放(DVD-Audio內容除外)。

碟片的非DVD、音頻面與本機不相容。

裝入或退出雙面碟片時,非播放面可能會出現 刮痕。無法播放有刮痕的碟片。

有關雙面碟片規格的詳情,請垂詢碟片製造商 或零售商。

- **\*** 播放在電腦或**BD/DVD**錄影機上創建的碟片
- 由於應用程式設定或電腦環境設定,可能無 法播放電腦錄製的碟片。可在本機上進行播 放的格式錄製碟片。相關詳情,請聯繫經銷 商。
- 由於碟片特性、碟片上的刮痕或塵垢、或錄 像機鏡片上的塵垢等導致燒錄品質不良,可 能無法播放電腦或BD/DVD錄影機錄製的碟 片。
- **\*** 關於視訊、音訊及影像檔案和資料夾

建立如下述的碟片或USB 裝置上的資料夾時, 在本播放機上可播放音訊及影像檔案。 資料夾架構範例:

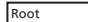

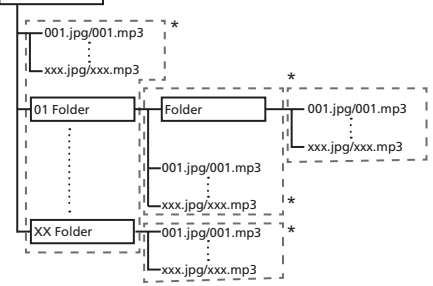

**\*** 單一資料夾內的資料夾及檔案數量(包括根 目錄)上限為256。此外,請維持資料夾層級最 大數量為5。

### 注意

- 在本播放機上顯示的檔案及資料夾名稱可能 與在電腦上顯示的不同。
- 檔案以光碟的ASCII編碼順序播放,這是針對 USB裝置錄製的順序。
- 對於光碟和USB裝置,無法播放不同資料夾 中的檔案。

### 可播放檔

記錄在DVD和CD上的視頻、電影和音樂檔可以 播放。

- **\*** 支援的視頻檔案格式
	- Real RMVB
	- DivX Plus HD

DivX Certified® 可播放DivX® 及高達1080p HD 的DivX Plus™ HD (H.264/MKV) 視題,句括 付費內容。

- 為了播放DivX視頻點播(VOD)內容,必須 註冊DivX® Certified設備。首先生成設備的 DivX VOD註冊碼,並在註冊過程中提交該代 碼。[重要: DivX VOD內容受DivX DRM(數 位版權管理)系統保護,該系統限制僅由註 冊的DivX Certified設備執行播放。 若嘗試播 放未經設備授權的DivX VOD內容,則將顯示 授權錯誤資訊且該內容無法播放。] 欲瞭解 更多,請訪問www.divx.com/vod。
	- $-$  可在常規設置 → 播放控制 → DivX® VOD → 認證碼上檢查本機的DivX VOD認證碼。 - 對於某些DivX VOD檔而言,查看次數受到限 制。當在本機上播放此類檔時,將顯示剩餘查 看次數。剩餘查看次數已經達到0的檔無法播 放(顯示租賃過期)。無查看次數限制的檔可 隨意播放(不顯示剩餘查看次數)。

### **01 \*** 可播放檔案表

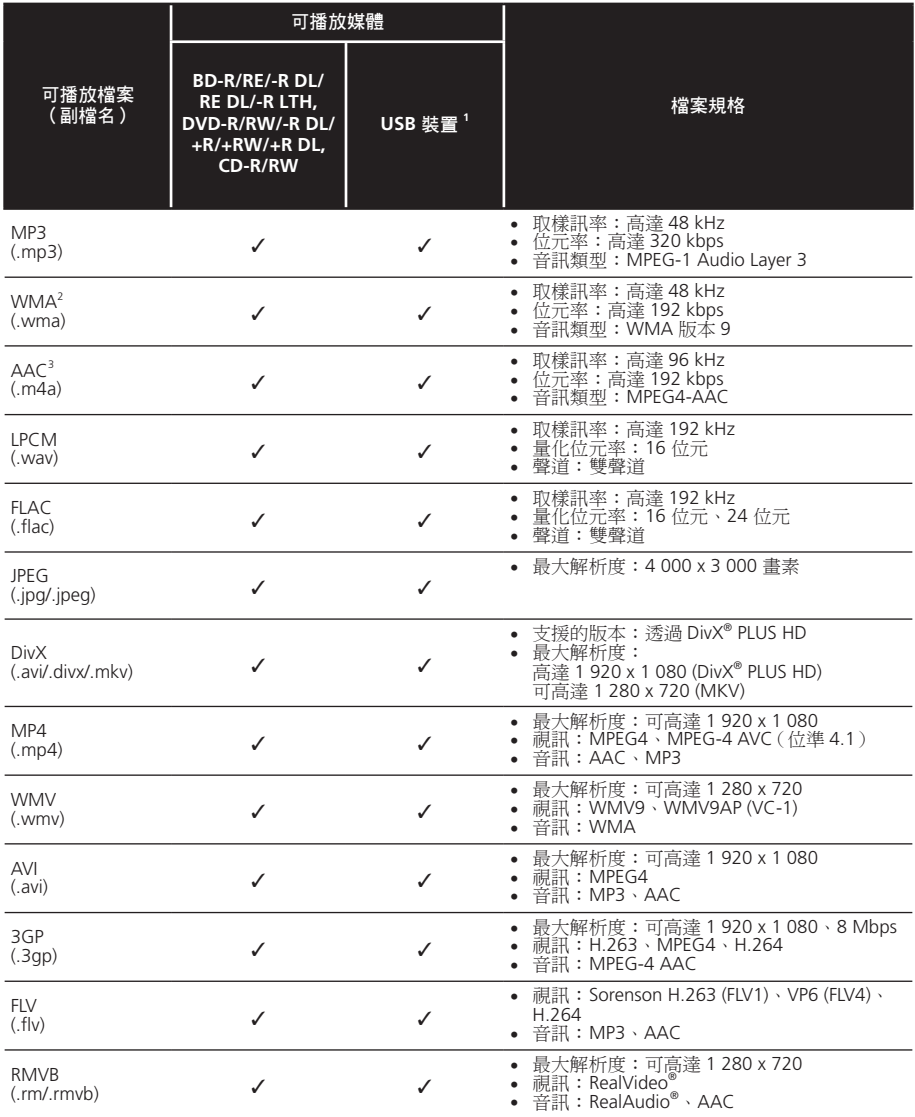

1. 本機支援FAT16、FAT32 及NTFS 檔案系統。

2. 不支援WMA Pro、Lossless 及Voice。

3. 不支援Apple無損失編碼。

- **•** 視檔案架構及伺服器容量而定,可能無法播放特定檔案,即使是上表列出的可播放檔案也可能 無法播放。
- **•** 無法播放由DRM(數位版權管理)保護的檔案(不包括DivX VOD檔案)。

## <span id="page-10-0"></span>零件名稱與功能

### 遙控器

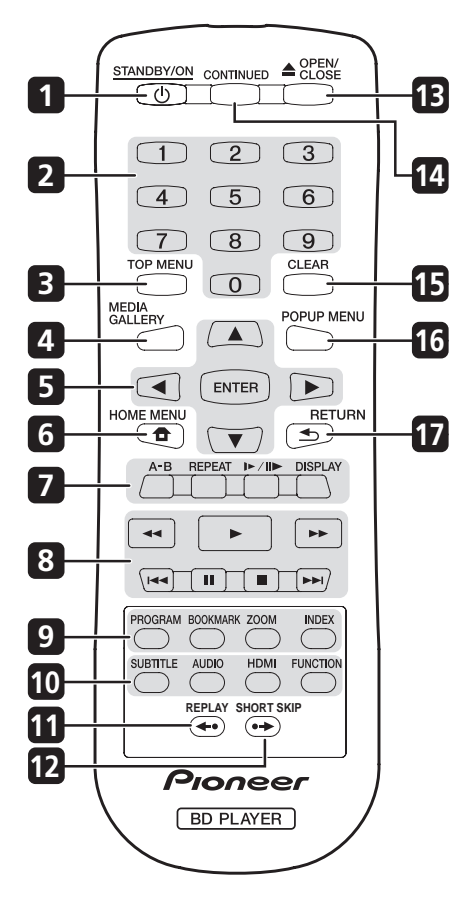

- **1 STANDBY/ON -** 開關電源。
- **2** 數位按鈕 **-** 使用這些按鈕選擇和播放要觀看 或收聽的標題/章節/曲目,和選擇功能表 項。
- **3 TOP MENU -** 按下顯示BD-ROM或DVD-Video的頂層選單。
- **4 MEDIA GALLERY -** 訪問或退出多媒體娛樂 匯選單。
- 5 **A/V/</> -** 用於選擇選項、更改設置和移動 游標。 **ENTER -** 執行所選的選項或輸入已更改的設

置等。

**6 HOME MENU -** 訪問或退出設置選單。

**7 A-B -** 重複 A-B。 **REPEAT -** 選擇不同重複模式。 / **-** 逐格快轉播放。 **DISPLAY -** 顯示當前標題、章節或曲目的播 放資訊。

- **8 -** 開始播放。
	- ■· 暫停/停止播放。
	- **-** 暫停播放。

**-** 跳至當前曲目、標題或章節的開始

- 處,再按則跳至上一標題、章節、曲目或 檔。
- **-** 可跳至下一標題、章節、曲目或檔。 /**-** 按下可啟動快進/快退掃描。
- **9 PROGRAM -** 在播放CD/DVD/VCD設置喜愛 的曲目/章節。

**BOOKMARK -** 在播放中插入書簽標記。 **ZOOM -** 在播放中使用畫面縮放功能。反複 按可在不同的縮放比例中切換並迴圈。 **INDEX -** 播放JPEG碟片時,按下可觀看每頁 12個縮略圖。此按鍵僅適用於JPEG模式。

**10 SUBTITLE -** 重複按可切換字幕語言。 **AUDIO -** 重複按可選擇碟片的不同音訊流。 **HDMI -** 切換至輸出視訊和音訊訊號時的解 析度。

**FUNCTION -** 顯示控制資訊的視窗。

- **11 REPLAY -** 在播放期間按下可返回10秒之前 的位置。
- **12 SHORT SKIP -** 在播放期間按下可快轉至30 秒後的位置。
- **13 OPEN/CLOSE -** 打開和關閉碟片托盤。
- **14 CONTINUED -** 開始從中斷點播放。
- **15 CLEAR -** 可清除數字等。
- **16 POPUP MENU/MENU -** 按下顯示BD-ROM 或DVD-Video選單。
- **17 RETURN -** 按下返回上一個畫面。

### <span id="page-11-0"></span>**01** 前面板

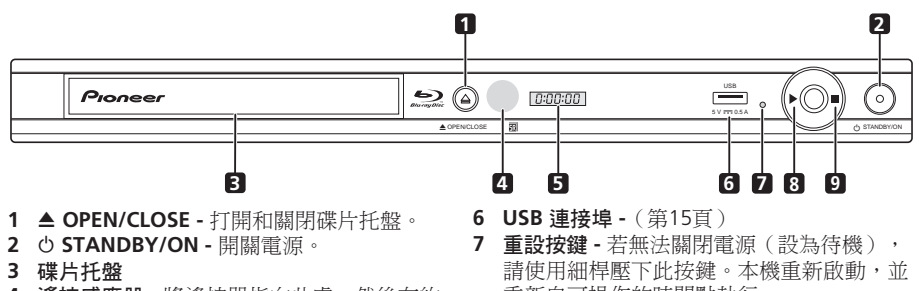

- **4** 遙控感應器 **-** 將遙控器指向此處,然後在約 7 m範圍內操作播放機。如果附近存在螢光 燈,播放機在捕捉遙控信號時可能會出現問 題。如果發生,請將播放機移離螢光燈。
- 重新自可操作的時間點執行。
- 8 ▶ 按下開始播放。 **9 ■** - 按下停止播放。

**5** 前面板顯示幕

### 後面板

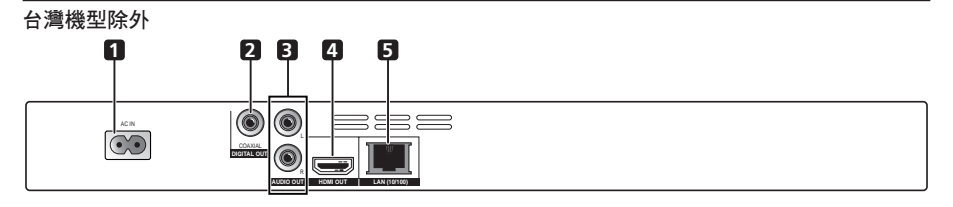

#### 台灣機型

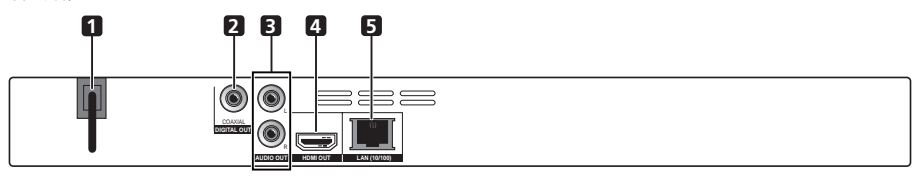

- **1** 電源線 **-** 連接至標準AC電源插座。
- **2 DIGITAL OUT (COAXIAL)** 連接埠 **-** 連接同 軸數位連接線時輸出數位音頻信號。
- **3 AUDIO OUT** 連接埠 **-** 輸出音頻信號。
- **4 HDMI OUT** 連接埠 **-** 輸出視頻/音頻信號。
- **5 LAN** 連接埠 **-** 使用它連接到一直線上的寬 頻網路。

# <span id="page-12-0"></span>第 **2** 章 接線方式

在連接時或更改連接時必須確保已經斷開電 源,並將電源線從電源插座拔下。 同時請參閱所連設備的操作手冊。

## 使用**HDMI** 電纜連接

音頻和視頻信號可通過數位信號無損地傳送到 HDMI 相容設備。

### 注意

• 根據所連的HDMI 相容設備在設置嚮導功能 表中完成設置。

• 1080p 視頻信號可能無法輸出,具體取決於 所用的HDMI 電纜。

### 關於**HDMI**

播放機採用高清晰度多媒體介面(HDMI™)技 術。

本機支持深色(Deep Color)。普通播放機在採 用YCbCr 4:4:4或RGB格式時, 傳輸的視頻信號 為8位元色深度,而本播放機支援深色(Deep Color),傳輸的視頻信號每一色彩分量色深度 大於8位。當連接支援深色(Deep Color)的電視 機時,可以重現出微妙的色階。

本產品相容能夠基於xvYCC規格實現寬色域色彩 空間的"x.v.Color"。當連接至相容"x.v.Color"的 電視機等時,播放符合"xvYCC"標準的視頻信 號可擴展色彩再現能力,從而更為真實地再現天 然色。

"x.v.Color"是賦予能夠基於xvYCC定義的國際 標準規格實現寬色域色彩空間的產品的一種宣 傳名稱。

### **\*** 播放機**HDMI OUT**端子可以傳輸的音頻信號

- Dolby Digital (Dolby TrueHD, Dolby Digital Plus和Dolby Digital)
- DTS-HD Master Audio
- DTS-HD High Resolution Audio
- DTS Digital Surround
- MPEG-2 AAC
- 線性PCM

### **\*** 關於**HDMI**高速傳輸

播放機輸出1080p和深色(Deep Color)視頻信 號。 如果電視機支持1080p/50p,1080/60p或 深色(Deep Color)信號,請使用High Speed HDMI®/™ Cable,可充分發揮播放機和電視的 最佳性能。

High Speed HDMI ®/™ Cable經測試可最高傳輸 1080p信號。支援深色(Deep Color)的1080i、 1080p和720p視頻信號同樣也可傳輸。

### **\*** 連接**DVI** 設備時

- 如果DVI設備(如電腦顯示器)不相容HDCP, 連接就會失敗。HDCP是用於保護DVI/HDMI介 面上視聽內容的一種規格。
- 無音頻信號輸出。使用音頻電纜等連接。
- 本播放機設計用於連接HDMI相容設備。當 連接DVI設備時,可能無法正常工作,這取 決於DVI設備本身的情況。

### 關於至其他製造商的元件(支援**HDMI CEC** 功能)的連接

使用HDMI線纜將支援HDMI CEC功能的電視機 或AV系統(AV接收機或放大器等)連接至本機 時,可使用下列功能。

- 自動選擇功能
- 統一語言功能

#### 注意

• 根據電視機或AV 系統(AV 接收機或放大器 等),可能無法使用以上所有功能。

### <span id="page-13-0"></span>**02** 連接電視機

請參見以下的連接AV接收機或放大器,使用 HDMI線纜連接AV接收機或放大器。

### 注意

- 在連接和斷開電纜時請手握插頭。
- 用力拉拔插頭可能會導致接觸不良, 無法輸 出視頻信號。

#### *ክܺᐡࡤޠ८ݗ*

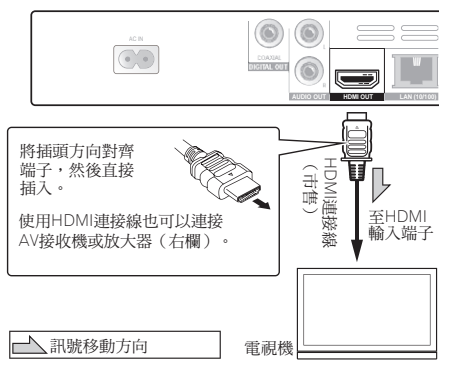

### 連接**AV**接收機或放大器

連接AV接收機或放大器後便可享受杜比TrueHD 技術環繞音、杜比數位+技術、杜比數位技 術、DTS-HD Master Audio、DTS-HD High Resolution Audio或DTS Digital Surround。關於 AV接收機或放大器連接電視機和揚聲器的說 明,請參閱AV接收機或放大器操作手冊。 注意

- 在連接和斷開電纜時請手握插頭。
- 用力拉拔插頭可能會導致接觸不良,無法輸 出視頻信號。

播放機的後面板

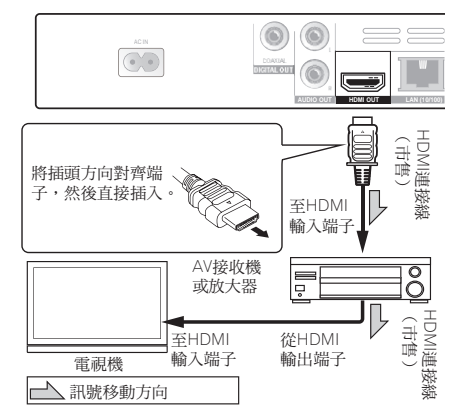

## <span id="page-14-0"></span>使用同軸數位音頻電纜連接**AV** 接收機或放大器

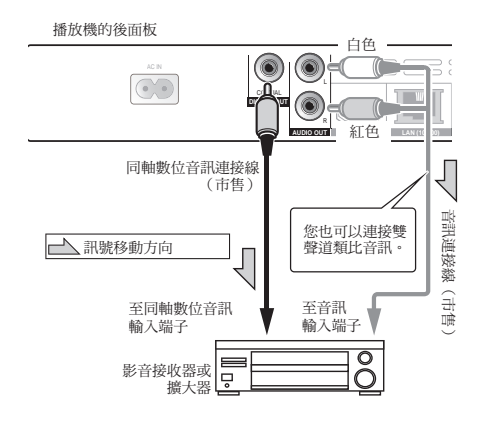

## 連接設備至**USB**埠

### 關於**USB** 裝置

可連接至播放機的USB 裝置如下所示。

- USB 2.0 相容USB 隨身碟(容量為1 GB 以 上,建議2 GB 以上)或HDD(容量為2 TB 以下)
- 檔案系統:FAT16、FAT32或NTFS
- 注意
	- 無法使用上述以外的檔案系統格式化的裝 置。
	- 如果USB裝置包含多個分割磁碟,則無法識 別出USB記憶裝置。
	- 有些USB裝置無法搭配本播放機操作。
	- 不保證USB裝置的操作。
	- BD-LIVE無法搭配NTFS檔案系統使用。請搭 配FAT16或FAT32使用。

### 連接**USB** 裝置

#### 注意

- 確定在連接或中斷連接USB裝置之前,先關 閉播放機的電源。
- 使用外部硬碟等外部儲存裝置時,請確定在 開啟播放機的電源之前開啟硬碟的電源。
- 如果USB裝置有防寫保護,請確定停用防寫 保護功能。
- 連接USB連接線時,請握住插頭,然後保持 在用於連接埠的正確方向並將它水平插入。
- 放置過多東西在插頭上可能造成接觸不良, 使它無法寫入資料至USB裝置上。
- 連接USB裝置且播放機的電源開啟時,請勿 拔除電源線。

播放機的前面板

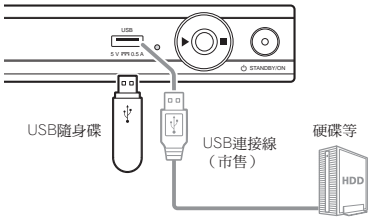

- 注意
	- 如果透過記憶卡讀取器或USB集線器連接至 USB連接埠,裝置可能不會作用。
	- 使用長度2 m 或以下的USB 連接線。

## <span id="page-15-0"></span>**02** 網路連接

可通過互聯網享受BD-LIVE 功能,例如下載電 影預告片或附加音頻和字幕語言、播放聯機遊 戲。

請務必使用相容10BASE-T/100BASE-TX的乙太 網集線器或路由器。

### 通過乙太網集線器連接

可使用LAN線纜將本機連接至乙太網集線器。 播放機的後面板

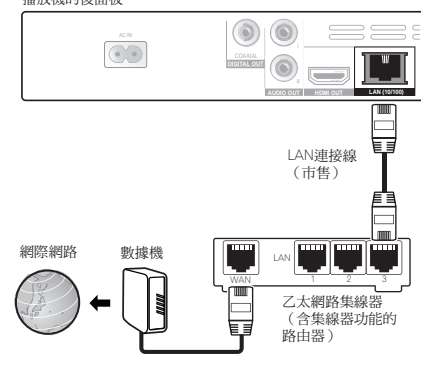

### 注意

- 若局域網中存在可用的DHCP伺服器,則自 動獲取IP地址。否則,請手動設定IP地址。
- 對於某些互聯網服務供應商,您可能必須手 動設定個別網路配置。
- 對於因您的網路連接和或所連接設備的相關 通信錯誤/故障而導致的任何播放機故障, 先鋒不承擔責任。請聯繫互聯網服務供應商 或網路設備製造商。

## 連接電源(台灣機型除外)

在設備間所有連接完成後連接電源。

播放機的後面板

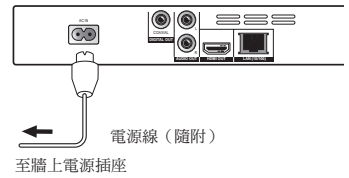

## <span id="page-16-0"></span>第 **3** 章 開始操作 使用設置嚮導功能表設置

當首次使用播放機時,請確保執行如下設置。 注意

- 開啟電源前請先檢查播放機和其他設備間的 所有連接是否正確。此外,開啟本機雷源之 前,開啟連接至本機的設備電源。
- 使用相容 HDMI CEC 功能的平板電視機或投 影儀並且開啟本機電源之前,將HDMI CEC 設為開啟。

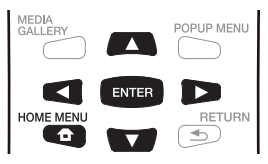

- **1** 開啟電視機電源,切換輸入。
- 請參閱電視機的使用說明瞭解電視操作。
- **2** 開啟本機電源。
- 按下 **STANDBY/ON**。
- 檢查設置嚮導功能表是否顯示。
- **\*** 如果設置嚮導功能表沒有顯示
- 按下**HOME MENU**顯示設置功能表,選擇常 規設置→系統→設置嚮導,然後按ENTER鍵。
- **3** 選擇畫面顯示語言。

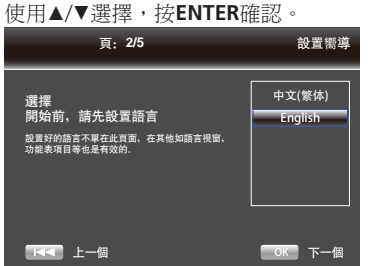

當您將本機連接到與HDMI CEC控制相容的先鋒 平板電視機的 HDMI 端子時,在設置嚮導啟動 之前,將從先鋒平板電視機的語言設置中導入 語言設置。

**4** 選擇並設置視頻及音頻的輸出端子。 使用a/b選擇,按 **ENTER** 確認。請參閱32頁。

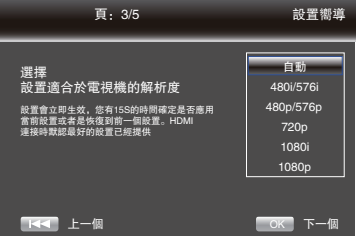

### **5** 選擇電視縱橫比。

使用a/b選擇,按 **ENTER** 確認。請參閱32頁。

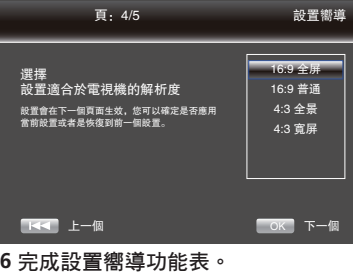

按 **ENTER** 確認。

要重新開始設置,請選擇返回至前畫面。

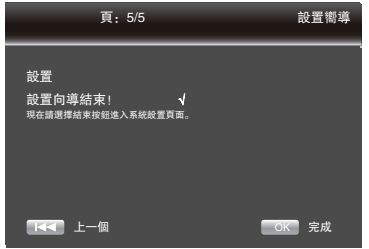

<span id="page-17-0"></span>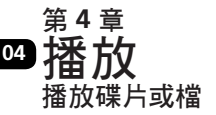

本小節介紹播放機的主要操作。

關於可以播放的碟片類型,請參閱第7頁上的可 以播放的碟片。關於可以播放的檔類型,請參 閱第9頁上的可播放檔。刻錄在碟片上或存儲在 USB記憶體中的視頻、圖片和音頻檔可使用多媒 體娛樂匯播放。

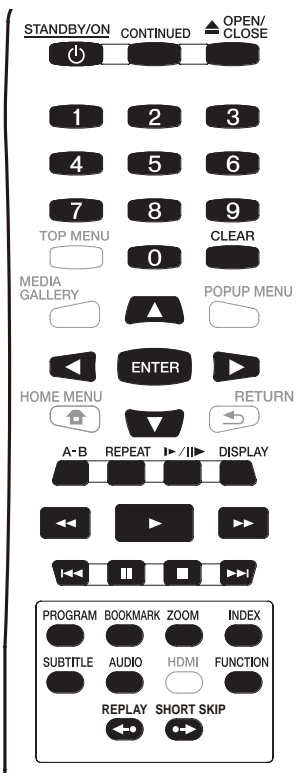

### **1** 按 **STANDBY/ON**開啟電源。

開啟電視機電源,然後切換輸入。

### 2 按▲ OPEN/CLOSE打開碟片托盤,然後裝入 碟片。

### 注意

- 裝入碟片時請將印刷面朝上。
- 讀取碟片需要幾十秒時間。一旦讀取完成, 會在播放機前面板顯示幕上顯示碟片類型。 3 按下▶播放碟片。
	- 若要使其暫停, 播放期間按下Ⅱ。播放暫停 時,播放機前面板顯示幕的亮起。
	- 要停止播放,請捞■。

注意

- 有些碟片在碟片托盤關閉後會自動播放。
- DVD-Video碟片具有視聽限制功能。輸入播 放機中設置的密碼,關閉視聽限制。
- 對於一些BD-R/-RE,碟片或標題會設有播放 保護。輸入碟片的代碼數位,解除保護。
- 若未正確輸出視頻或音頻信號,則從第38頁 開始檢查故障排除。

### **\*** 如果顯示碟片功能表

對於一些碟片,在播放開始時會自動顯示碟片 功能表。碟片功能表的內容和操作方式每個碟 片各不相同。

- **\*** 從影片停止處繼續播放(繼續播放功能)
	- •播放時如果按下■,碟片停止的位置會記錄 ·<br>在記憶體中。當按下▶時,會從停止處繼續 播放。
	- 播放圖像檔的幻燈片時若設定停止模式,則 從上次顯示的圖像檔開始播放。
	- 要取消繼續播放功能,請在播放暫停時再次 按取消。

### 注意

- 在下列情況下繼續播放功能會自動取消:
	- 當切換至待機模式時。
	- 當碟片托盤打開時。
	- 當切換檔列表視窗時。
- 若您無法使用繼續播放功能,請使用繼續檢 視播放功能。使用繼續檢視播放時,您可以 指定你想要播放的位置。
- 繼續播放功能不能用於某些碟片。
- 將記憶播放設為開啟可儲存您上次停止播放 的時間點,即使在開啟碟盤或切換至待機模 式後也能儲存。

### 暫停播放

- ▶ 當播放時, 按下Ⅱ。
	- 按下Ⅱ,聲音將靜音。畫面將停止播放。
	- 再按下▶,將恢復播放。

### <span id="page-18-0"></span>停止播放

- $\blacktriangleright$  當播放時,接下 ■。
	- 當第一次按下■鍵時, 將進入停止模式並且 螢幕顯示停止標誌。
	- 按兩次將停止播放。
	- 存停止模式, 播放圖像檔。 按▶ 從停止點恢 復播放或者在播放完全停止後從碟片的開始 處恢復播放。
	- 要取消繼續播放功能,請在播放停止時再次 按取消。
- 注意
	- 不是所有的藍光碟片支援恢復模式。

### 快速播放(快速播放新增的音訊)

輸出音訊,同時以正常約1.5倍的速度播放視訊 畫面。

- ▶ 在播放BD-ROM或DVD視訊書面時按下▶▶。
	- 若在快速播放期間按下▶▶,將切換為快轉。
- **\*** 要恢復正常播放 按下。
	- 取消暫停模式時,恢復正常播放。

### 注意

- 在快速播放期間,將變為PCM輸出。
- 無法在快速播放期間切換音訊。
- 視音訊格式而定,如Dolby TreHD及DTS-HD Master Audio,可能會發生無法執行快速播 放的情形。

### 快進和快退

- $\blacktriangleright$  播放時, 按下<<<<<< • 每按一次就切換一次掃描速率。掃描速率視 碟片/檔案而定(速率會顯示在電視機畫面 上)。速率如下:
	- $\blacktriangleright\blacktriangleright$  2x  $\rightarrow$   $\blacktriangleright\blacktriangleright$  4x  $\rightarrow$   $\blacktriangleright\blacktriangleright$  8x  $\rightarrow$   $\blacktriangleright\blacktriangleright$  16x  $\rightarrow$  $\blacktriangleright$  32x  $\triangleleft$  4x  $\rightarrow$  4  $\triangleleft$  8x  $\rightarrow$  4  $\triangleleft$  16x  $\rightarrow$
	- $-32x$
- **\*** 要恢復正常播放 按下。

### 播放指定章節、曲目或檔案

- ▶ 在播放期間,輸入您要選擇的章節/曲目/ 檔案數量。
	- 使用數字按鍵(0至9)輸入編號,然後按 **ENTER**。
	- 按下**CLEAR** 可清除輸入值。

### 跳過播放

#### ▶ 按下KK

- ●當按下▶▶|時,播放會跳進到下一章節/曲 目/標題/檔的開始處。
- ●當按下K◀時,播放會跳退到當前播放的章 節/曲目/標題/檔的開始處。每次按該按 鈕會跳至上一章節或者曲目直到碟片的開始 處。

### 若要返回不久前的位置

在播放期間按下即可返回10秒前的位置。

播放時,按下**REPLAY**。

### 若要前進至前面一點的位置

在播放期間按下即可快轉至30秒後的位置。

▶ 在播放期間按下SHORT SKIP。

### 步進

- ▶ 當II時,按下I▶/II▶。
- 每按一次就逐幀播放。
- ●再按下▶鍵,畫面將正常播放。
- ▶ 當播放時, 按下|▶/||▶。
	- 每按一次就切換一次快進模式。 快進模式:1/16X → 1/8X → 1/4X → 1/2X → 正常。
	- 再按下▶鍵,書面將正常播放。
- <span id="page-19-0"></span> 當播放時, 按**A-B**。 • 當按下**A-B**選擇A-B重複的起點。 此起點定義為A(開始)。
	- 再按**A-B**選擇A-B重複的終點。 此終點定義為B(結束)。 開始A-B重放。
- \* 要取消**A-B**重放
	- 再按**A-B**將取消。
	- 播放時, 接下■。

### 注意

• 在下列情況下會取消A-B 重放: - 當開始其他重複播放或隨機播放時。

### 重複播放

- 當播放時,按下 **REPEAT** 。
	- 重複按 **REPEAT** 時,選擇不同的重複播放模 式。

BD/DVD顯示重複播放模式:CH,TT和All。 CD/JPEG/MP3顯示重複播放模式:只重複當前 單曲和ALL。

### 注意

CH-章節 TT-標題 All-全部

### 縮放

▶ 當播放時,按下ZOOM。 • 反復按**ZOOM**按鈕在視訊播放中縮放(縮放 模式會顯示在電視機畫面上)。 縮放模式: Zoom 2x → Zoom 3x → Zoom  $4x \rightarrow$  Zoom  $1/2 \rightarrow$  Zoom  $1/3 \rightarrow$ Zoom 1/4 → 正常狀態(正常狀態不顯示)

### 注意

• 不是所有的藍光碟片都支持縮放功能。

### 像投影片一樣播放相片

此功能可播放相片,並自動切換。

- 播放期間按下**INDEX**。
	- 顯示影像檔案的縮圖。最大數量為一次12 個。
	- 若您選擇其中一幅影像並按下**ENTER**,投影 片將從您選擇的位置開始播放。

#### **\*** 旋轉/倒轉相片

播放或暫停投影片時, 按下▲/▼/◀/▶按鍵會讓 顯示幕如下所示切換。

- $\blacktriangleright$  按鍵: 順時鐘旋轉90°
- **<** 按鍵: 逆時鐘旋轉90°
- a按鍵: 水平翻轉
- b按鍵: 垂直翻轉

### 切換拍攝視角

對於記錄有多視角的 BD-ROM 和 DVD-Video 碟 片,在播放時可切換視角。

- ▶ 播放時,可從FUNCTION功能表選擇視角來 切換視角。
	- 會在電視機畫面上和播放機前面板顯示幕顯 示當前的視角和總視角數。

### 切換字幕

有些錄有多種字幕的碟片或檔案在播放時可以 切換字幕。

- 對於在DVD或BD錄影機上錄製的碟片,無法 切換字幕。同時請參閱所連用於記錄的設備 的操作手冊。
- 播放時,按下**SUBTITLE**。
	- 目前字幕和錄製的字幕總數顯示在電視機螢 幕和播放機的前面板顯示幕上。若要切換字 幕,再按一次**SUBTITLE**。
	- 如果在按下**SUBTITLE**時字幕切換失敗,請 從功能表畫面切換。

### <span id="page-20-0"></span>**\*** 關閉字幕

 按下**FUNCTION**功能表,選擇字幕語言,然 後選擇**OFF**。

### **\*** 關於播放**DivX** 媒體檔時顯示外部字幕檔

除了在DivX媒體檔中錄製的字幕之外,本機也 支援顯示外部字幕檔。如果一個檔具有與DivX 媒體檔相同的名稱(檔副檔名除外)且該副檔 名如下所列,則該檔會被視為外部字幕檔。請 注意,DivX媒體檔和外部字幕檔必須位於同一 檔夾中。本機只能顯示一種外部字幕檔。 使用電腦等刪除不想從碟片顯示的任何外部字 幕檔。

支援「.smi」、「.srt」、「.sub」及「.txt」副 檔名的文字檔案。

### 注意

• 根據檔,可能無法正確顯示外部字幕。

### 移動字幕

播放BD-ROM或DVD時可移動顯示的字幕位置。 **1** 在電視畫面上播放**BD-ROM**或**DVD**視訊並顯 示字幕。

- **2** 按住**SUBTITLE**至少**2**秒。
	- 字幕轉換模式已設定。
	- [字幕轉換模式]顯示在電視畫面上。
- **3** 利用▲/▼移動字幕的位置。
	- 利用▲/▼移動字幕的位置。
	- 完成設定後,請按**ENTER**。

### 切換音頻

對於記錄有多條音頻流/聲道的碟片或檔,可 以在播放時切換音頻流/聲道。

- 播放時,按下**AUDIO**。
	- 目前的音訊及錄製音訊串流總數都會顯示在 電視螢幕上。若要切換音訊,請再按一次 **AUDIO**。
	- 在**FUNCTION**選單中選擇Audio也可以切換 音訊。
	- 如果按下**AUDIO**時沒有切換音訊,請從碟片 選單畫面切換。

### 顯示碟片資訊

#### 按下**DISPLAY**。

碟片資訊顯示在電視機畫面上。要關閉資訊顯 示,請再按一次**DISPLAY**。播放時和播放結束 時顯示不同的資訊。

### 從指定位置繼續播放(繼續檢視播放)

此功能允許您從指定下次播放的位置繼續播 放,即使在關閉電源後也有效。

- **\*** 設定
- ▶ 在播放期間,要開始繼續檢視播放的位置按 下**CONTINUED**。

指定位置的經過播放時間會顯示在電視螢幕上。

#### 注意

- 在下列情況下,會顯示持續檢視播放確認畫 面。
	- **BD**影片

- 畫面在播放主要功能後顯示。

#### 燒錄的光碟

- 畫面在選取資料夾後顯示,且針對持續檢 視播放所設定的標題已播放。

**\*** 播放

1 按下▶以播放已設定繼續檢視播放的標題。 將出現繼續檢視播放確認畫面。

2 使用◀/▶選擇是,然後按ENTER。 從指定位置開始播放。

- 按下▲ OPEN/CLOSE後,將取消繼續檢視播 放設定。
- 繼續檢視播放可能無法正確配合部分碟片。

<span id="page-21-0"></span>可以使用的功能由碟片和檔類型決定。在某些情況下,一些功能不能使用。根據下表確定可用的 功能。

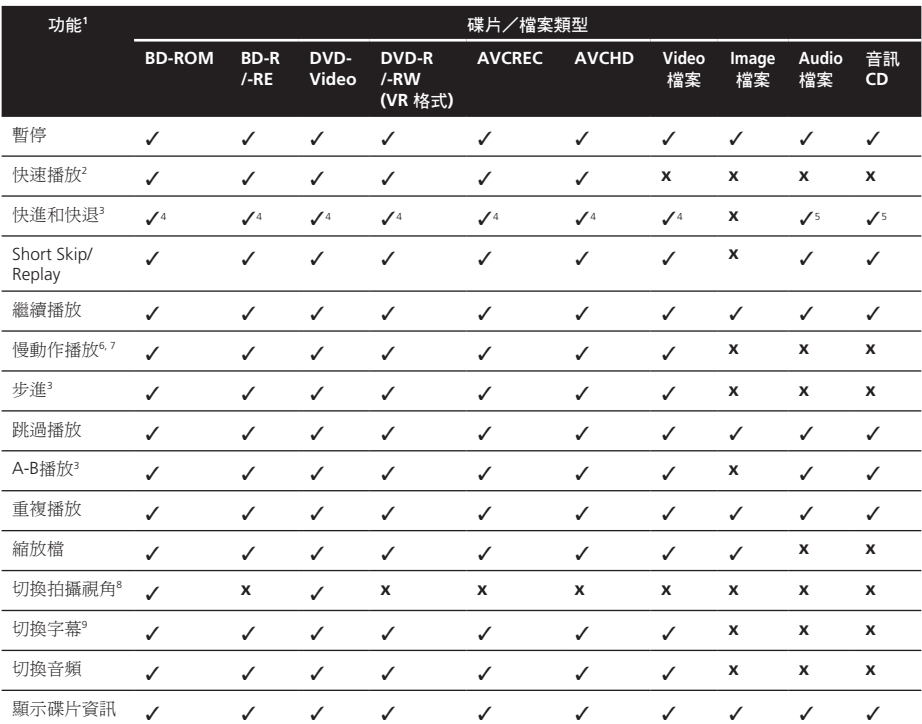

1. 對於某些碟片或檔,即使表格上顯示[√],有些功能也可能無法運行。

2. 視音訊格式而定,如Dolby TreHD及DTS-HD Master Audio,可能會發生無法執行快速播放的情形。

3. 有些碟片在章節切換時會自動恢復正常播放。

4. 快進和快退掃描期間不會發出聲音。

5. 快進和快退掃描期間會發出聲音。

6. 慢動作播放期間不會輸出聲音。

7. 無法進行倒轉慢動作播放。

8. 也有無法儲存多重角度的光碟。

9. • 所記錄的字幕類型取決於碟片和檔本身。

• 在某些情況下,字幕可能切換或碟片上提供的切換書面可能立即顯示,而不顯示當前字幕和碟片上所錄製字幕總 數。

### <span id="page-22-0"></span>使用**FUNCTION** 功能表

### 可根據播放機工作狀態調用不同的功能。

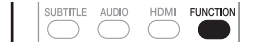

#### **1** 顯示**FUNCTION** 功能表。 按下 **FUNCTION**。(例如:BDMV碟片)

 $\overline{6}$  $03/28$ 口出  $01/02$  $\mathbb{Q}$ 00:00:07 English杜比... **DE**  $01/01$  $\blacksquare$ 關閉  $\overline{\phantom{a}}$ 標題

**2** 選擇並設定項目。 使用a/b選擇,然後按**ENTER**。

### 注意

• 無法變更的項目會以灰色顯示。項目是否可 以選擇視播放機狀態而定。

**\*** 變更所選擇項目的設定

使用◀/▶變更。

**\*** 關閉**FUNCTION** 選單

按下**FUNCTION**。

### **\* FUNCTION** 選單項目清單

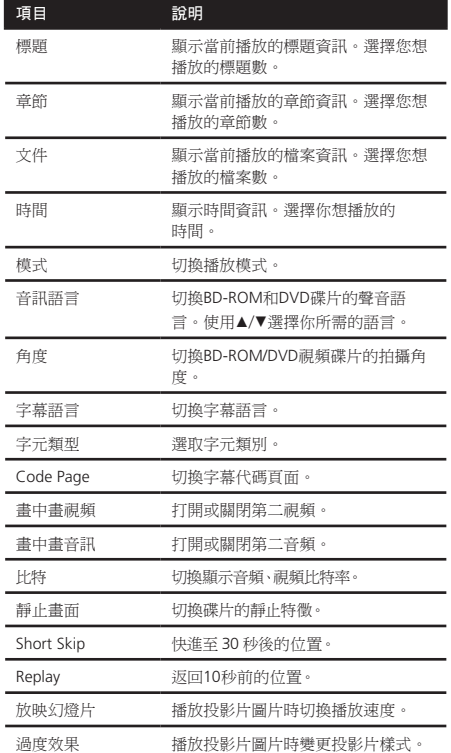

- 對於每個項目的指定操作將會因碟片類型而 改變。而且只有當碟片是可支持的時候,一 些項目才可以操作。
- 錄製的第二音訊串流類型視碟片和檔案而 定。
- 部分碟片不包括第二音訊/第二視訊。
- 在某些情況下,第二音訊/第二視訊可能會 切換,或碟片隨附的切換畫面可能會立即顯 示,無需顯示碟片中錄製的目前第二音訊/ 第二視訊或第二音訊/第二視訊串流總數。
- 如果第二音訊標記設定為開啟,則第二音訊 標記在錄製第二聲音的場景時顯示。

## <span id="page-23-0"></span>**04** 使用播放模式功能

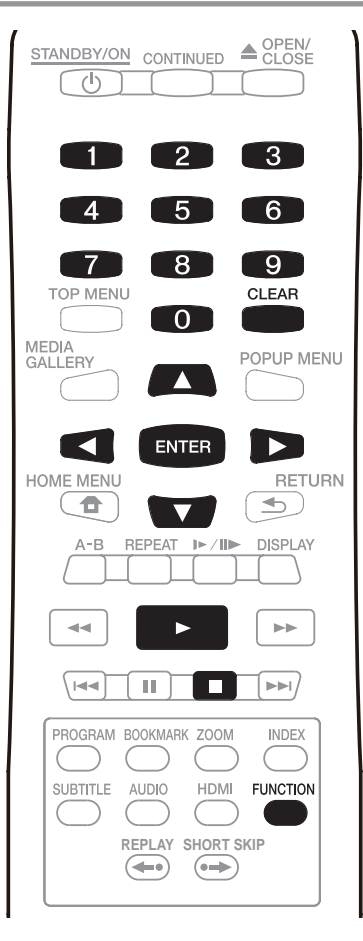

### 播放特定標題、章節或曲目(搜尋)

**1** 按下**FUNCTION** 顯示播放模式畫面。

**2** 選擇搜尋類型。

使用a/b選擇,按 **ENTER** 確認。

**3** 輸入數位。

使用數位按鈕(0至9)或▲/▼輸入數位。 使用◀/▶移動游標。

• 如要搜尋標題32,輸入3和2,然後按 **ENTER**。

**4** 從指定標題、章節或曲目開始播放。 使用◀/▶選擇搜尋,按 ENTER 確認。

按隨機播放(隨機播放)

使用本步驟按隨機順序播放曲目。 **1** 播放時,按下**FUNCTION** 顯示播放模式畫 面。

**2** 選擇正常/隨機。

使用a/b選擇,按 **ENTER** 確認。

**3** 選擇隨機播放。 使用a/b選擇,按 **ENTER** 確認。

- \* 要取消隨機播放
	- 從隨機畫面選擇順序,然後按**ENTER**。
	- •播放時,按下■。

- 在下列情況下會取消隨機播放:
	- 當使用搜尋功能時。
	- 當開始重複播放時。

<span id="page-24-0"></span>多媒體娛樂匯允許顯示碟片上的一列標題、曲 目或文件。可以從多媒體娛樂匯播放的碟片羅 列如下(同時請參閱第7頁)。

- BD-R/-RE碟片
- DVD-R/-RW (VR 格式)碟片
- 音頻CD (CD-DA 和DTS-CD)
- 只記錄視頻、圖像或音頻檔等資料的DVD/ CD。

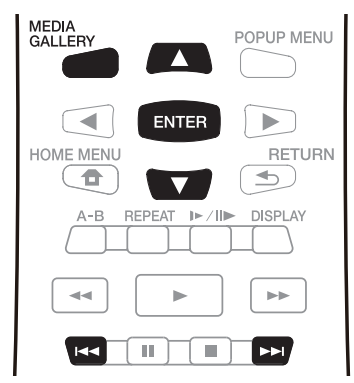

### 注意

• 視連接的裝置及狀況而定,有時可能需要一 些時間才會開始播放及切換影像。

### 播放碟片

**1** 按下 **MEDIA GALLERY** 顯示多媒體娛樂匯功 能表。

### **2** 選擇碟片。

使用a/b選擇,按**ENTER**確認。

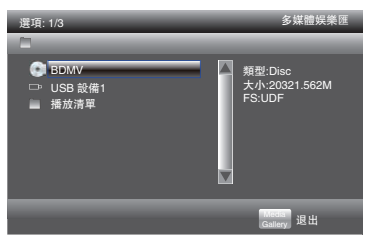

**3** 選擇檔夾。

**4** 選擇標題。

**\*** 關閉多媒體娛樂匯

按下 **MEDIA GALLERY**。

### 注意

- 當播放音頻CD(CD-DA 或DTS-CD)時,顯 示正在播放畫面。
- 一些BD-R/-RE 碟片具有播放保護功能。要取 消保護,輸入碟片設置的密碼。

### 播放視頻檔

**1** 按下 **MEDIA GALLERY** 按鈕顯示多媒體娛 樂匯。

### **2** 選擇碟片或**USB**設備。

使用a/b選擇,按 **ENTER** 確認。

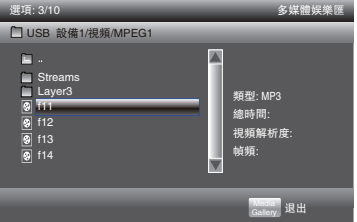

### **3** 選擇**[**視頻**]**檔夾。

使用a/b選擇影像,按 **ENTER** 確認。

### **4** 選擇檔夾或需要播放的視頻檔。

使用a/b選擇,按 **ENTER** 確認。

- 檔夾 顯示所選檔夾中的檔。
- 視頻檔 開始播放視頻。

播放會從所選檔開始,並一直持續播放到列表 結尾。

使用l◀◀/▶▶|播放上一個或下一個檔。

- 播放開始之前需等待幾秒鐘時間。此為正常 現象。
- 某些碟片可能無法正常播放。
- 觀看次數可能受到限制。

使用a/b選擇,按**ENTER**確認。 開始播放。

### <span id="page-25-0"></span>**04** 播放圖片檔

**1** 按下 **MEDIA GALLERY** 按鈕顯示多媒體娛 樂匯。

**2** 選擇碟片或**USB**設備。 使用a/b選擇,按 **ENTER** 確認。

#### **3** 選擇**[**圖片**]**檔夾。

使用a/b選擇圖片,按 **ENTER** 確認。

### **4** 選擇檔夾或需要播放的圖片檔。

- 使用a/b選擇,按 **ENTER** 確認。
- 檔夾 顯示所選檔夾中的檔。
- 圖片檔 開始幻燈片播放。

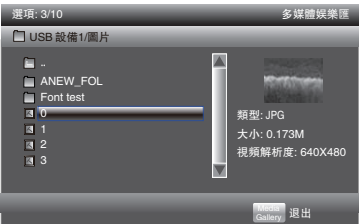

幻燈片會從所選檔開始,並一直持續播放到列 表結尾。使用1◀◀/▶▶|顯示上一個或下一個 檔。

### **\*** 關於放映幻燈片

碟片上或檔夾中的檔顯示自動切換。

### 播放音頻檔

**1** 按下 **MEDIA GALLERY** 按鈕顯示多媒體娛 樂匯。

**2** 選擇碟片或**USB**設備。 使用a/b選擇,按 **ENTER** 確認。

#### **3** 選擇**[**音樂**]**檔夾。

使用a/b選擇音樂,按 **ENTER** 確認。

## **4** 選擇檔夾或需要播放的音樂檔。 使用a/b選擇,按 **ENTER** 確認。

- **•** 檔夾 顯示所選檔夾中的檔。
- **•** 音樂檔 開始播放音樂。

播放會從所選檔開始,並一直持續播放到列表 結尾。使用|◀◀/▶▶|播放上一個或下一個檔。 顯示正在播放畫面(如下)。

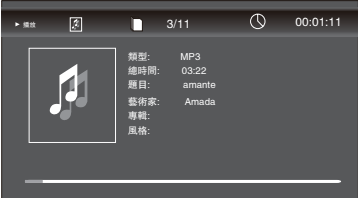

### <span id="page-26-0"></span>依想要的順序播放(**Playlist**)

可新增曲目和檔案至Playlist 的碟片如下所示。

• 可燒錄音訊檔的DVD/CD/USB 裝置。

### **\*** 新增曲目/檔案

使用此程序新增曲目和檔案,然後建立播放清 單。

### **1** 按**HOME MEDIA GALLERY** 以顯示多媒體娛 樂匯。

從Home Menu 選擇多媒體娛樂匯,然後按 **ENTER** 也可以顯示多媒體娛樂匯。

### **2** 選擇碟片或**USB**。

預先載入碟片。 使用a/b選擇,然後按**ENTER**。

### **3** 選擇要新增的曲目/檔案。

使用▶選擇。

**4** 按下**POP UP MENU** 以顯示**POP UP MENU** 選單。

### **5** 選擇增加至列表以新增至播放清單。

使用a/b 選擇,然後按**ENTER**。 在步驟3 中選擇的曲目或檔案已新增至播放清 單中。

• 若要新增更多曲目或檔案,請重複步驟3至5。

### **\*** 播放播放清單

### **1** 按**HOME MEDIA GALLERY** 以顯示多媒體娛 樂匯。

從Home Menu 選擇多媒體娛樂匯,然後按 **ENTER** 也可以顯示多媒體娛樂匯。

### **2** 選擇播放清單。

使用a/b選擇,然後按**ENTER**。

### **3** 選擇要播放的曲目/檔案。

使用a/b選擇,然後按**ENTER**。 從選擇的曲目/檔案開始播放,然後繼續到清 軍結束為止。使用1◀◀/▶▶|播放上一個或下一 個曲目/檔案。顯示Now Playing 畫面。

**\*** 從播放清單中刪除曲目/檔案

### **1** 選擇要刪除的曲目/檔案,然後按**POP UP MENU**以顯示**POP UP MENU** 選單。

2 使用▲/▼選擇從列表移除,然後按ENTER。

<span id="page-27-0"></span>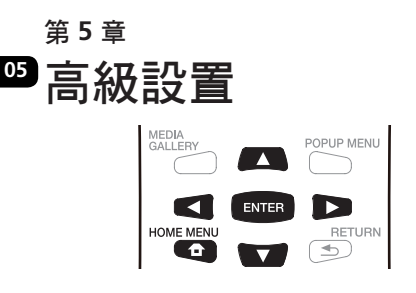

### 常規設置

**1** 當播放停止或打開**Blu-ray disc**播放機時, 顯示**Home Menu**畫面。 按下 **HOME MENU**。

**2** 選擇和設置本機設定。 使用a/b/c/d選擇,按 **ENTER** 確認。

**3** 選擇選項,然後更改設置。

使用a/b/c/d選擇,按 **ENTER** 確認。

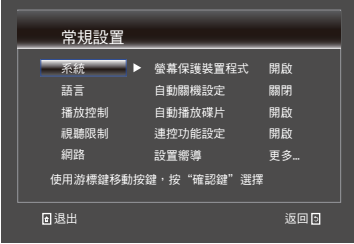

**\*** 關閉本機設定畫面

按下 **HOME MENU**。

### 注意

• 如果選項為灰色,說明此項不可選。

### 系統

改變以下系統選項,設置您的個性化藍光播放 機。

### **• [**螢幕保護裝置程式**]**

打開或關閉屏保模式,可以保護電視螢幕。 {開啟} - 打開螢幕保護:開機後約10分鐘沒運行 程式, 螢幕保護模式將白動開啟。

{關閉} - 關閉螢幕保護模式。

### **• [**自動關機設定**]**

{關閉} - 如果不要電源自動關閉,請選擇此選 項。

{**10** 分}**,** {**20** 分}**,** {**30** 分} - 若超過10分鐘/20 分 鐘/30 分鐘沒有執行任何操作,電源將自動關 閉。

### **• [**自動播放碟片**]**

{開啟} - 打開碟片自動播放模式。 {關閉} - 關閉碟片自動播放模式。

**• [**連控功能設定**]**

該播放機支援使用HDMI CEC(消費電子控制) 協定的Easylink。通過HDMI CEC功能,用戶可 以用一個遙控器去控制所有通過HDMI埠連接的 帶HDMI CEC功能的設備。

{開啟} - 打開HDMI CEC功能。

{關閉} - 關閉HDMI CEC功能。

### **• [**設置嚮導**]**

設置藍光播放機的語言,電視機的解析度以及 電視機的螢幕縱橫比。

### **• [**恢復出廠設置**]**

重新設定藍光播放機的最初預設值。

- 按以下電視螢幕介紹確定默認設置操作。
- 1. 選擇恢復出廠設置。

2. 彈出一個對話方塊顯示如下,選擇確認。

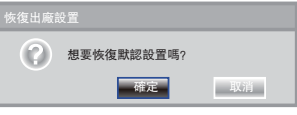

3. 當引導預設值的時候,它需要少許時間。請 等待...

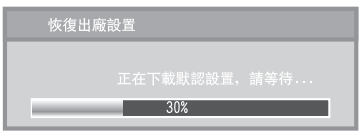

### 4. 當引導完成時,電視顯示如下所示:

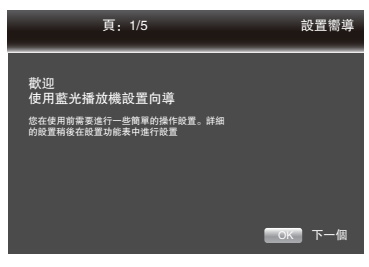

<span id="page-28-0"></span>5. 按**ENTER**鍵進入語言設定功能表。 按a/b選擇語言。

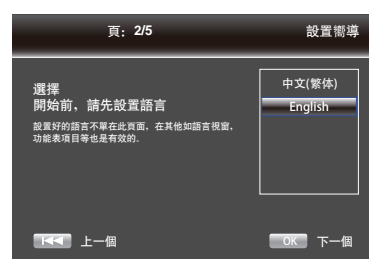

6. 按**ENTER**鍵進入解析度設置。

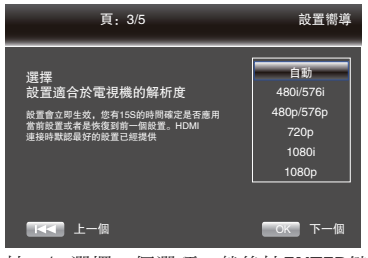

按a/b選擇一個選項,然後按**ENTER**鍵。 使用▲/▼選擇"是"或"否"

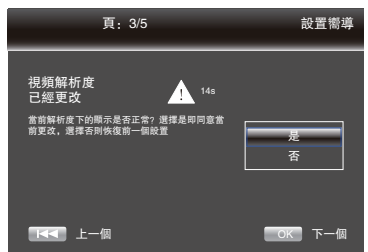

7. 按**ENTER**鍵進入螢幕縱橫比設置。

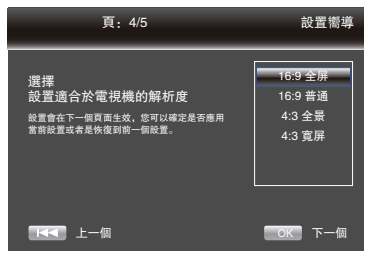

按a/b選擇一個選項,然後按**ENTER**鍵。

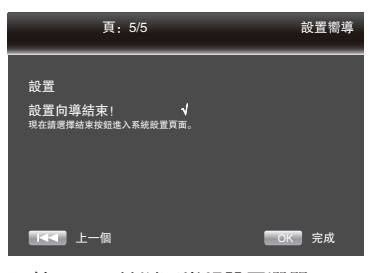

8. 按**ENTER**鍵返回常規設置選單。

#### **• [**系統升級**]**

- 您可以選擇使用USB隨身碟升級軟體。
- 1. 連接帶有升級檔包的USB隨身碟。
- 2. 按電視螢幕介紹進行升級操作。
- 當完成升級時,系統將在5秒鐘後重新啟動 或按 **ENTER** 鍵後重新啟動。

#### 注意

• 請勿在軟體升級時拔出電源線或移除USB隨 身碟/碟片。同時,在升級時請勿按下重置按 鍵。否則,升級將會停止且本機會產生故障。 • 如果升級檔包沒有通過驗證,錯誤提示時,請 再次檢查這個檔包(例如檔包是不是完整)。 • 確定軟體版本不是舊版本。

**• [BUDA]**

當你插入USB設備時,如果至少有1GB的自由空 間實現BD-Live功能,藍光DVD系統會自動命名 BUDA的一個目錄。

BUDA 資料將會顯示空閒空間的大小。

- 1. 按**ENTER**鍵。
- 2. 按以下電視螢幕介紹選擇{ BUDA信息 }。

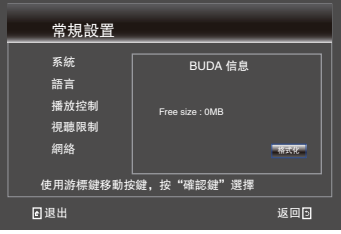

3. 按**ENTER**鍵選擇 "格式化", 在BUDA檔夾 的資料將會被清除。

#### **• [**快速啟動**]**

- {開啟} 選擇縮短開機所需的時間。
- {關閉} 選擇執行正常開機。

### 語言

選擇藍光播放機的畫面顯示語言,碟片功能表 語言,音訊語言,字幕語言。

<span id="page-29-0"></span>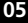

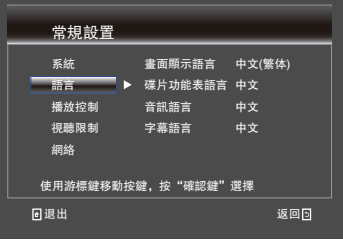

### **• [**畫面顯示語言**]**

- 選擇默認的畫面顯示語言。
- **• [**碟片功能表語言**]**
- 選擇碟片功能表語言。
- **• [**音訊語言**]**
- 選擇默認的音訊語言。
- **• [**字幕語言**]**

選擇默認的字幕語言。

### 播放控制

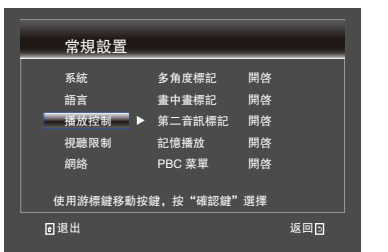

### **• [**多角度標記**]**

一些DVD/BD碟片包含了不同角度的記錄,它能 讓您感受你理想的視頻角度,當DVD/BD碟片支 援多角度且多角度標誌設置為開啟時,將顯示 多角度標誌。

{開啟} - 顯示角度標誌。

{關閉} - 隱藏角度標誌。

### **• [**畫中畫標記**]**

畫中畫(PIP)模式在電視螢幕上同一時間可以顯 示兩張圖片,全屏畫叫主視窗,小視窗畫面叫 子視窗。當PIP模式和PIP標誌設置開啟時,顯示 PIP標誌。

- {開啟} 顯示PIP標誌。
- {關閉} 隱藏PIP標誌。

### **• [**第二音訊標記**]**

- {開啟} 顯示第二音訊標誌。
- {關閉} 隱藏第二音訊標誌。

### **• [**記憶播放**]**

在正常重播時,如果你打開托盤或關閉播放機 至待定狀態時,這個藍光播放機能記住最後的 播放點,再次播放時播放機會從記憶點開始播 放。

{開啟} - 開啟記憶功能。

{關閉} - 關閉記憶功能。

#### 注意

• 不是所有的藍光光碟能支援這個功能。

### **• [PBC**菜單**]**

VCD2.0 有PBC 控制(重播控制)功能表,允許 你通過系統與功能表相配合。

{開啟} - 打開PBC, 顯示重播控制功能表, 使用 數位鍵選擇想要的選項。

{關閉} - 關閉PBC, 隱藏重播控制功能表, 並從 曲目1開始播放。

### **• [DivX**® **VOD DRM]**

為了播放DivX®視頻點播(VOD)內容,選擇 DivX<sup>®</sup> VOD DRM選項,可看到你的註冊碼。

### 視聽限制

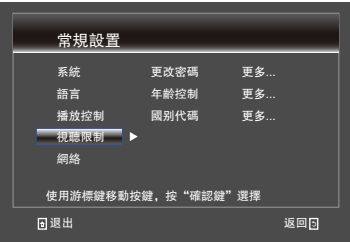

#### **• [**更改密碼**]**

按照指示的電視機設置或更改解鎖密碼以播放 受限DVD/BD。

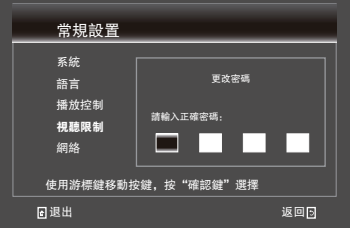

<span id="page-30-0"></span>1. 使用數位鍵輸入舊的密碼。

### 2. 輸入新的密碼。

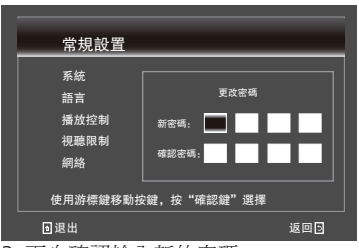

3. 再次確認輸入新的密碼。

### **• [**年齡控制**]**

限制使用不適合小孩的光碟。這些光碟必須分 等級記錄。

- 1. 按 **ENTER** 鍵。
- 2. 使用數位鍵輸入密碼。

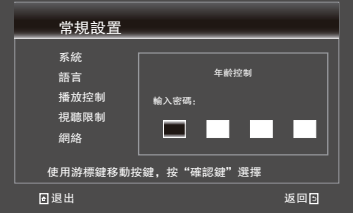

3. 選擇等級級別,然後按下 **ENTER** 鍵。

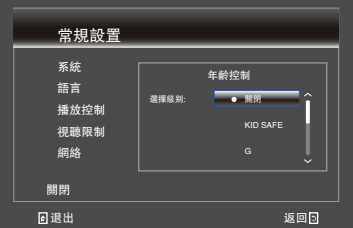

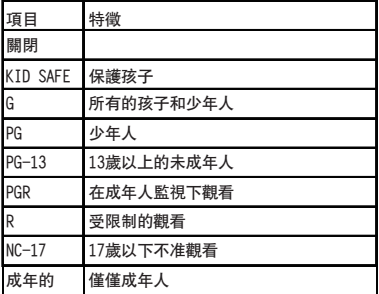

### 注意

• 等級級別設置在年齡控制的範圍,要求輸入 密碼。

**05** • 該等級根據國家會有所不同。為了讓所有的 光碟播放,選擇關閉。

### **• [**國別代碼**]**

區域碼保證你當前居住的國家/地區能看到這 個場景。使用數位鍵0至9輸入你的密碼,按▲/ b選擇你當前居住的國家/區域。按**ENTER**返 回。

### 網路

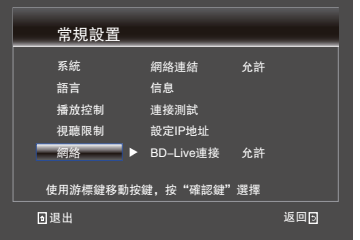

享受BD-DVD附加內容,建立網路連接。 注意

- 確保網路線連接正確,路由器正常開啟。
- 1. 連接藍光播放機到寬頻調解器或路由器。
- 2. 插入帶有Bonus View/BD-Live的碟片。
- 3. 在安裝功能表下,選擇[網路],然後按下▶。

4. 在功能表下選擇[設定IP位址],然後按**ENTER** 鍵選擇[自動]。會自動得到一個IP位址。 如果沒有得到IP位址,選擇[手動]功能表輸入IP 位址,子網路遮罩,默認閘道,DNS並按下 **ENTER**重新連接網路。將再次嘗試獲取IP位址。 5. 按[返回]或按 **ENTER** 鍵退出。

### 注意

- 與供應商連接需要用到網際網路。
- 此播放機不支援自動檢測Cross-cables。請 使用標準區域網路線。
- 根據檔的大小和互聯網的連接速度,載入 BD-Live內容可能需要一些時間。

### **• [**信息**]**

顯示網路資訊頁面。在本頁,您可看到介面資 訊、位址類型、IP位址、子網路遮罩、默認閘道 和DNS。

### <span id="page-31-0"></span>**05 • [**連接測試**]**

顯示網路的連接狀態資訊。

### **• [**設定**IP**地址**]**

{自動} - 自動獲取網路資訊。 {手動} - 手動設置網路資訊。

**• [BD-Live**連接**]**

{允許} - 在播放BD-Live碟片時,允許這個碟片可 以自動下載指定網路資訊。

{部分允許} - 在播放BD-Live碟片時, 允許這個碟 片可以下載部分指定網路資訊。

{禁止} - 禁止從網路下載資訊。

### 視頻輸出

### 1. 按 **HOME MENU**。

#### 顯示功能表**[**常規設置**]**。

2. 按▶鍵選擇[視頻輸出]顯示功能表,然後按▼ 鍵。

3. 選一個選項, 按▶淮入。

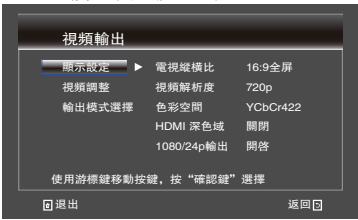

- 4. 按▲/▼選擇安裝選項然後按▶。
- 5. 選擇你想要改變的設置,然後按**OK**鍵確定。 - 按◀汳回到以前的選單。
	- 按**HOME MENU**鍵退出選單。

### 顯示設定

### **• [**電視縱橫比**]**

根據您的電視機規格,設置視頻輸出的縱橫 比。

{**16:9** 全屏} - 寬螢幕電視:以 16:9 的比例顯示 圖像。

{**16:9** 普通} - 適用於 16:9 螢幕電視:對於 4:3 比例的光碟,將以 4:3 的比例顯示圖像, 日螢 幕左右兩側顯示黑條。

{**4:3** 全景} - 連接至4:3 電視螢幕並播放16:9 視 訊時,請選擇此項目。在4:3 螢幕上播放影像左 右側遭截除的視訊。(本功能只有在碟片標示 為4:3PS 時才有作用。)

{**4:3** 寬屏} - 連接至4:3 電視螢幕並播放16:9視 訊時,請選擇此項目。播放有上下方黑色橫條 的視訊。

### **• [**視頻解析度**]**

選擇一個視頻輸出,符合您的電視顯示模式。 {自動} - 根據輸入視頻選擇一個最適合你的電視 顯示模式。

{**480I/576I**}, {**480P/576P**}, {**720P**}, {**1080I**}, {**1080P**} - 選擇視頻解析度設定您的電視最支援 的模式。

- **• [**色彩空間**]**
- 選擇預設彩色圖片。

{**RGB**} - 選擇,使視頻信號以RGB信號輸出。 若 選擇FULL RGB時顏色過密且所有深色均顯示為 黑色,請更改設置為RGB。

{**YCbCr**} - 選擇設置視頻信號以YCbCr信號輸 出。

{**YCbCr422**} - 選擇設置視頻信號以YCbCr422信 號輸出。

{**Full RGB**} - 選擇,使視頻信號以RGB信號輸 出。若選擇RGB時顏色過稀且黑色過亮,請更 改設置為FULL RGB。

**• [HDMI** 深色域**]**

當顯示裝備連接HDMI端子,支持深色域,可使 用這個特徵。

{**30 bits**} - 輸出30位色。

{**36 bits**} - 輸出36位色。

{關閉} - 輸出標準24位色。

**• [1080/24P** 輸出**]**

{開啟} - 允許選擇此視頻解析度設置。 {關閉} - 不允許選擇此視頻解析度設置。 關於HDMI 1080P 24F需要注意:

- 如果您想要輸出24Hz,你的設置應該符 合以下三個條件:
- 1.電視支援24Hz顯示。
- 2.在設定功能表中選擇24Hz選項。
- 3.多媒體必須支援24Hz視頻。

### 注意

• 當播放藍光電影內容時,這個方案變的非常 有效。

• 在HDMI 1080p 24F播放時,將沒有複合輸出。

### <span id="page-32-0"></span>視頻調整

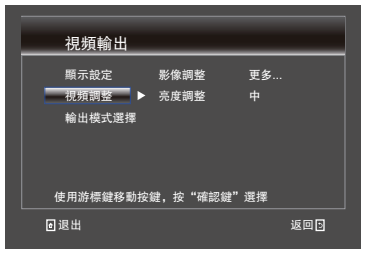

### **• [**影像調整**]**

選擇視頻預設。

1. 按**ENTER**鍵。

2. 按◀/▶調整視頻亮度,對比度,色調,飽和 度。

{亮度} - 按◀/▶調整亮度顯示,左邊是調整暗 度,右邊調整明度。

{對比度} - 按◀/▶調整對比顯示,往左調整到 低對比,往右調整到高對比。

{色調} - 按</> 調整顯示器色相, 往左調整到冷 色調,往右調整到暖色調。

{飽和度} - 按</> 編整顯示器的飽合度,往左是 低飽和度,往右是高飽和度。

### 3. 按**HOME MENU**退出。

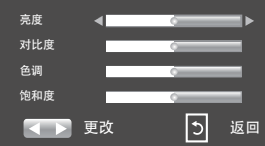

### **• [**亮度調整**]**

選擇銳利度高,中,低。 {高} - 選擇銳利度高級。 {中} - 選擇銳利度中級。

{低} - 選擇銳利度低級。

### 模式選擇

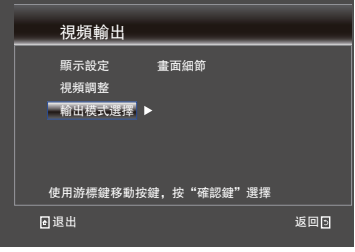

### **• [**畫面細節**]**

選擇視訊輸出模式,選項包括:標準,銳化, 平滑,這些能改變輸出顯示。

{標準} - 在沒有任何標準模式的情況下,輸出的 視頻信號處理。

{銳化} - 在銳化模式輸出的視頻信號。 {平滑} - 在平滑模式輸出的視頻信號。

## 音訊輸出

### 1. 按 **HOME MENU** 鍵。

顯示功能表**[**常規設置**]**。

- 2. 按▶鍵選擇[音訊輪出],然後按▼。
- 3. 選擇一個選項, 按▶淮入。

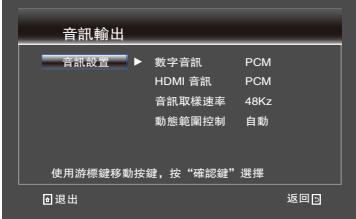

- 4. 按▲/▼選擇一個選項, 按▶。
- 5. 選擇你想要改變的設置和按下**OK**來確定。
- 按◀鍵返回到前選單。
- 按 **HOME MENU** 鍵退出選單。

### <span id="page-33-0"></span>**05** 音訊設置

### **• [**數位音訊**]**

選擇同軸插孔的輸出模式,選項包括源碼,  $PCM$ , 白動和關閉。

{源碼} - 輸出不經處理的數位信號。

{**PCM**} - 輸出經過處理的數位信號。僅輸出兩聲 道。當從本機的HDMI OUTPUT插孔上連接HDMI纜 線至電視機的HDMI輸入插孔時,輸出多聲道。 {重新編碼} - 播放含有第二音訊及互動式音訊的 BD 時,會混合兩種音訊訊號並轉換為Dolby Digital 音訊或DTS 音訊輸出。 {關閉} - 關閉位流輸出。

### **• [HDMI** 音訊**]**

選擇HDMI數位輸出插孔的輸出模式,選項包括 源碼, PCM,自動和關閉。

{源碼} - 輸出不經處理的HDMI信號。

{**PCM**} - 輸出經過處理的數位訊號,僅輸出兩聲 道。

{重新編碼} - 播放含有第二音訊及互動式音訊的 BD 時,會混合兩種音訊訊號並轉換為Dolby Digital 音訊或DTS 音訊輸出。 {關閉} - 關閉位流輸出。

### **• [**最大取樣速率**]**

選擇數位音頻信號採樣頻率。 {**48K**},{**96K**},{**192K**} - 輸出音訊訊號限制在低 於Digital Out端孔設定的取樣頻率。

注意

- 在播放取樣頻率檔案或低於或等於目前設定 的光碟時,您可以不變的取樣頻率輸出。
- 無法播放取樣頻率超過192 kHz的來源。
- 播放受版權保護的光碟或檔案時,不論此設 定為何,都會限制取樣頻率在48 kHz或以下 輸出訊號。

### **• [**動態範圍控制**]**

{關閉} - 選擇此設置可不使用DRC 功能即輸出音 訊訊號。

{開啟} - 選擇此設置在最吵雜與最輕柔聲音(動 態範圍)間調整範圍,並以平均音量進行播 放。難以聽清楚對話或在深夜觀看電影時,請 使用此設置。

{自動} - 選擇此項目以依據碟片的輸入音訊訊號 自動開啟/關閉DRC 設定。這只會影響Dolby TrueHD 訊號。

### 注意

- 這會影響如Dolby Digital、Dolby TrueHD 及 Dolby Digital Plus 等音訊訊號。
- DRC 會影響從下列音訊輸出端子輸出的音訊 訊號:
	- 從AUDIO OUT 端子輸出的類比音訊訊號。
	- 從DIGITAL OUT 或HDMI OUT 端子輸出的 線性PCM 音訊訊號。
- 視碟片而定,音效可能會變弱。
- 音效可能因揚聲器、AV 擴大器設定而異。

### **• [**最大下降**]**

{身歷聲} - 轉換成線性PCM 音訊訊號的Surround 音訊訊號轉換成用於輸出的雙聲道(立體聲) 訊號。

{左/右} - 轉換成線性PCM 音訊訊號的Surround 音訊訊號轉換成用於輸出的Dolby Surround 相 容雙聲道訊號(連接的影音接收器或擴大器等 装置與Dolby Pro Logic 相容時,影音接收器或 擴大器以環繞聲音訊訊號輸出線性PCM音訊訊 號)。

## 系統資訊

#### 1. 按**HOME MENU**。

- 功能表顯示**[**常規設置**]**。
- 2. 按▶選擇[系統資訊]。
- 當前的軟體版本和MAC位址顯示。
- 按◀返回到以前選單。
- 按 **HOME MENU**鍵退出選單。

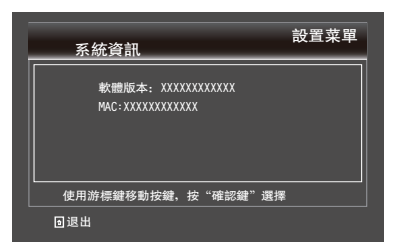

## <span id="page-34-0"></span>關於輸出數位音訊格式的方式

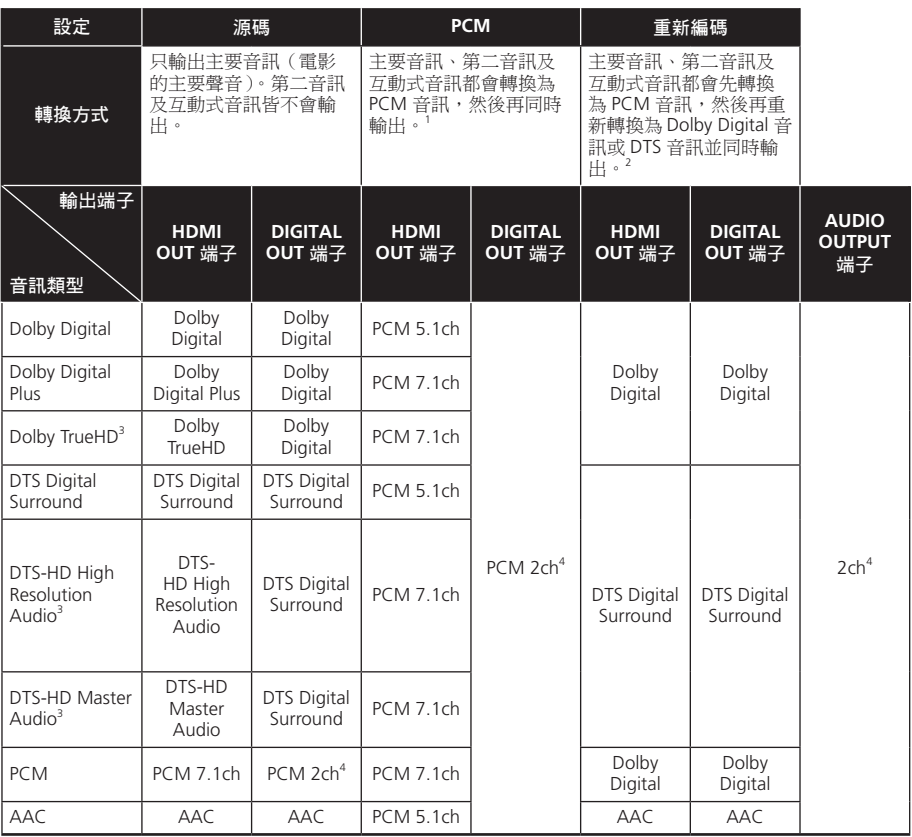

1 進行快速檢視(音訊快速檢視)時,不論其他設定為何,音訊輸出都會等於PCM設定。不過LFE聲道不會輸 出(5.1 → 5.0、7.1 → 7.0)。

2 視碟片而定,若沒有第二音訊或互動式音訊,可能會不重新編碼就輸出訊號。

3 快速檢視(音訊快速檢視)功能無法執行。

4 如為多重聲道音訊,聲音會轉換為2 聲道音訊輸出。

### 注意

- 視碟片而定,聲道數量可能不同。
- 視連接的HDMI 裝置而定,HDMI 輸出音訊及聲道數量可能不同。
- 若連接裝置僅支援480I/480P, 解析度設為480I 或 480P 和自動時, HDMI輸出音訊及聲道數量 可能不同。
- 在BD 視訊碟片上可錄製三種音訊類型。
	- 主要音訊: 主要聲音。
	- 第二音訊: 新增額外的聲音,如導演、演員等人的評論。

– 互動式音訊: 執行操作時聽見卡嗒聲。碟片間的互動音訊各有不同。

<span id="page-35-0"></span>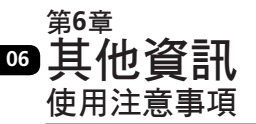

### 移動本機

如果您需要移動本機,請先取出碟片(如裝有 碟片),並關閉碟片托盤。然後, 按下 **STANDBY/ON** 將電源切換到待機狀態,並

確認顯示幕上的 **POWER OFF** 指示已消失。請 至少等待十秒鐘。最後拔下電源線。切勿在播 放時抬起或移動本機,碟片此時正高速旋轉, 它會因此受損。

### 安裝位置

選擇電視機和AV系統旁穩固的位置放置和連接 本機。不要在電視機或彩色顯示器上放置本 機。應遠離盒式磁帶錄音座或其它易受磁場干 擾的設備。 避免下列位置: 日光直射位置 潮濕或通風不暢位置 高溫或寒冷位置 易振位置 有很多灰塵或香菸煙霧的位置 油煙、蒸汽或熱量散發位置(廚房等)

- **\*** 上面不能堆壓物體
- 不能在播放機上堆壓物體。
- **\*** 不要阻塞通風孔

不要在蓬鬆的地毯、床或沙發上使用本機,不 要在本機上覆蓋遮布等。這樣會妨礙散熱,導 致機器損壞。

#### **\*** 請遠離熱源

不要將本機放置在放大器或其它產生熱量的設 備之上。當在機架中安裝時,為了避免放大器 和其它設備產生的熱量,請儘量用一個架子托 住本機,並置於放大器下方。

### 不使用本機時請關閉電源

根據電視廣播信號的狀態,當播放機處於打開狀 態時,在電視畫面上可能會出現條狀圖案。這不 是播放機或電視機故障。如果出現,請關閉播放 機。同樣,聽廣播時也可能會聽到噪音。

### 冷凝

如果播放機突然從低溫處移到溫暖的房間(如 冬天),或如果播放機所安裝的房間溫度突然 升高(由於加熱器等),可能會在內部(工作 元件和鐳射頭)形成水滴(冷凝)。如果出現 冷凝,播放機將不能正常工作,不能播放。請 關閉播放機電源,在室內放置一或二個小時 (時間長度取決於冷凝程度)。然後水滴會揮 發,播放機又可以開始播放。 在夏天,如果播放機直接面對空調風,也有可 能出現冷凝。如果出現,請移動本機位置。

### 清潔本機

一般只需要使用軟布擦拭播放機。對於頑固污 漬,在軟布上沾取些許五至六份水稀釋的中性 洗劑,仔細擦洗,去除污漬,然後再用幹布抹 去。 注意在本機上使用酒精、稀釋劑、苯或殺蟲劑 會導致印刷和外套剝落。同樣應避免長時間接 觸橡膠或乙烯基產品,因為它們會損害機殼。 當使用浸漬有化學物品的擦布時,請仔細閱讀 擦布的注意事項。在清潔播放機時請拔出電源 線。

### 本安裝在帶有玻璃門的機架中時的注意 事項

當玻璃門閉合時,請不要按遙控器上 **OPEN/CLOSE**打開碟片托盤。門會阻礙碟片 托盤運動,造成本機損壞。

### <span id="page-36-0"></span>清潔讀寫頭

正常使用時,本機的讀寫頭應保持清潔;但若 因灰塵或污垢而發生故障,請就近向先鋒授權 服務中心垂詢。雖然有市售的播放機讀寫頭清 潔工具,但我們建議您不要使用,因為它們可 能會損壞讀寫頭。

### 碟片的處理

不要使用已壞(破裂或變形)的碟片。不要刮 擦碟片信號面或引起污漬。 請勿一次在本機中裝入一張以上的碟片。 請勿將紙張或標籤貼在碟片上,或者用鉛筆、 圓珠筆或其他銳利的書寫工具在碟片上書寫。 這樣都會損壞碟片。

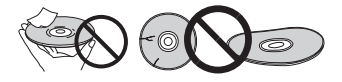

### **\*** 存放碟片

播放之後應始終將碟片放回盒內,並垂直放 置,遠離高溫、潮濕、日光直射或低溫。請仔 細閱讀碟片上的注意事項。

### **\*** 清潔碟片

如果碟片沾有指印或灰塵,可能不能正常播 放。請使用清潔布等,從中心向外輕輕擦拭碟 片。不要使用髒布。

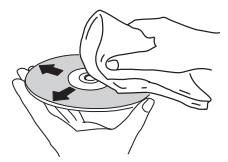

不要使用苯、稀釋劑或其它易揮發化學物品。 也不要使用唱片噴霧或抗靜電劑。對於頑固的 污清,軟布上可蘸取些許水,仔細擦拭,除去 污漬,然後再用幹布擦去水氣。

### **\*** 特殊形狀的碟片

特殊形狀的碟片(心形、六角形等)不能在本 機上使用。請千萬不要使用這些碟片,他們會 造成播放機損壞。

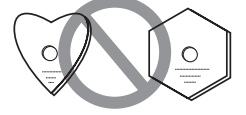

### **\*** 碟片冷凝

如果碟片突然從冷處移到溫暖的房間(如冬 天),可能會在碟片表面形成水滴(冷凝)。 如果存有冷凝,碟片將無法正常播放。使用 前,應先擦去碟片表面的水滴。

### <span id="page-37-0"></span>**06** 故障排除

操作不當經常被誤認為發生故障或功能異常。若您認為本機發生任何問題,請按下列方法進行檢 查。有時故障可能發生在其他設備。此時,請對所使用的其他設備與電器產品進行檢驗。若按下 列方法檢查之後仍無法排除故障,請將修理事宜交由就近的先鋒授權服務中心或經銷商。

### 播放

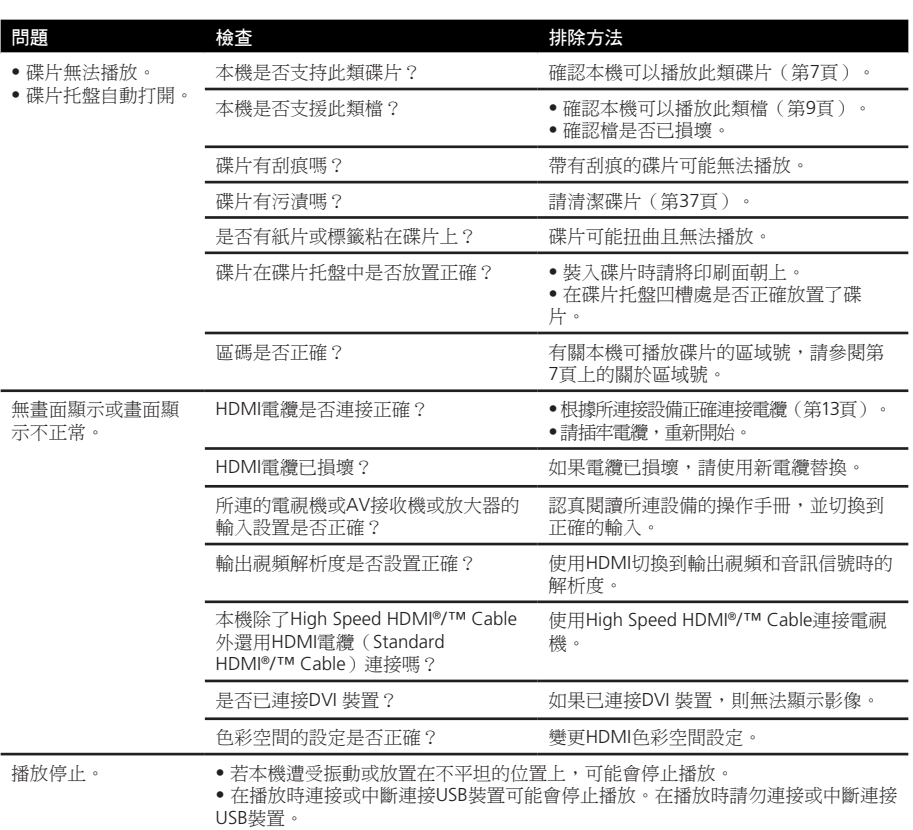

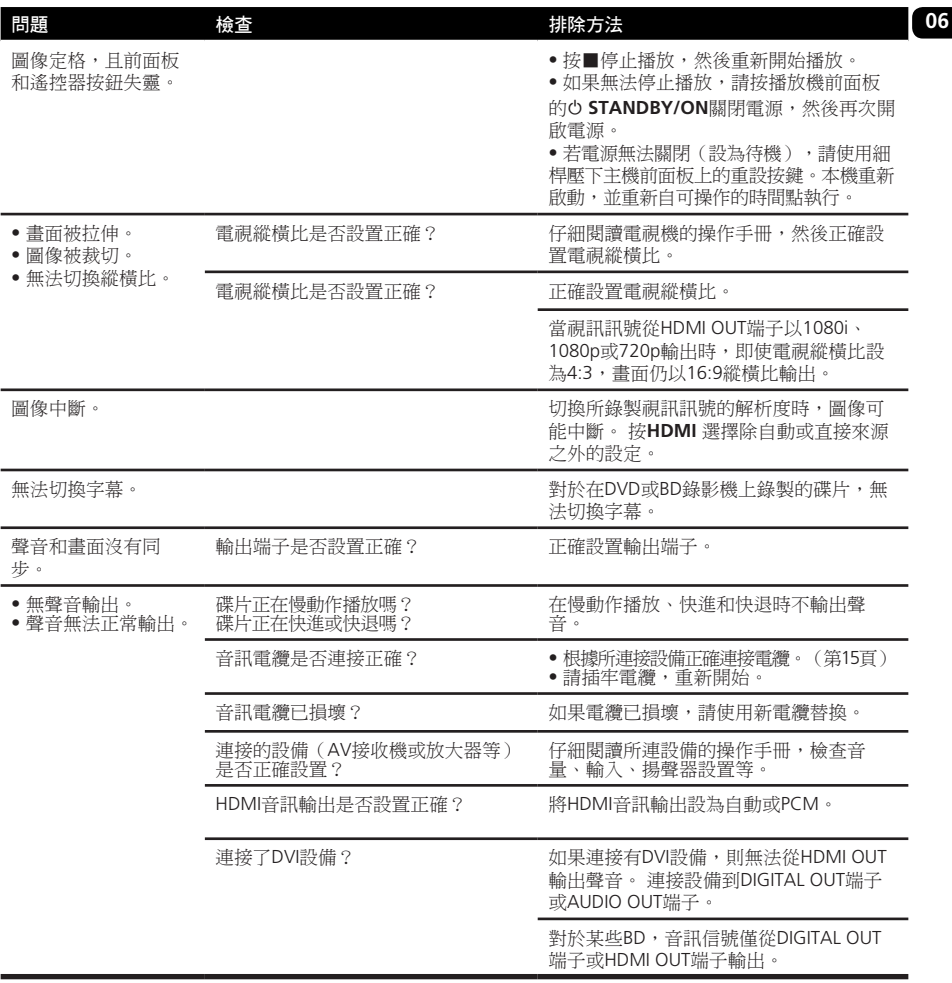

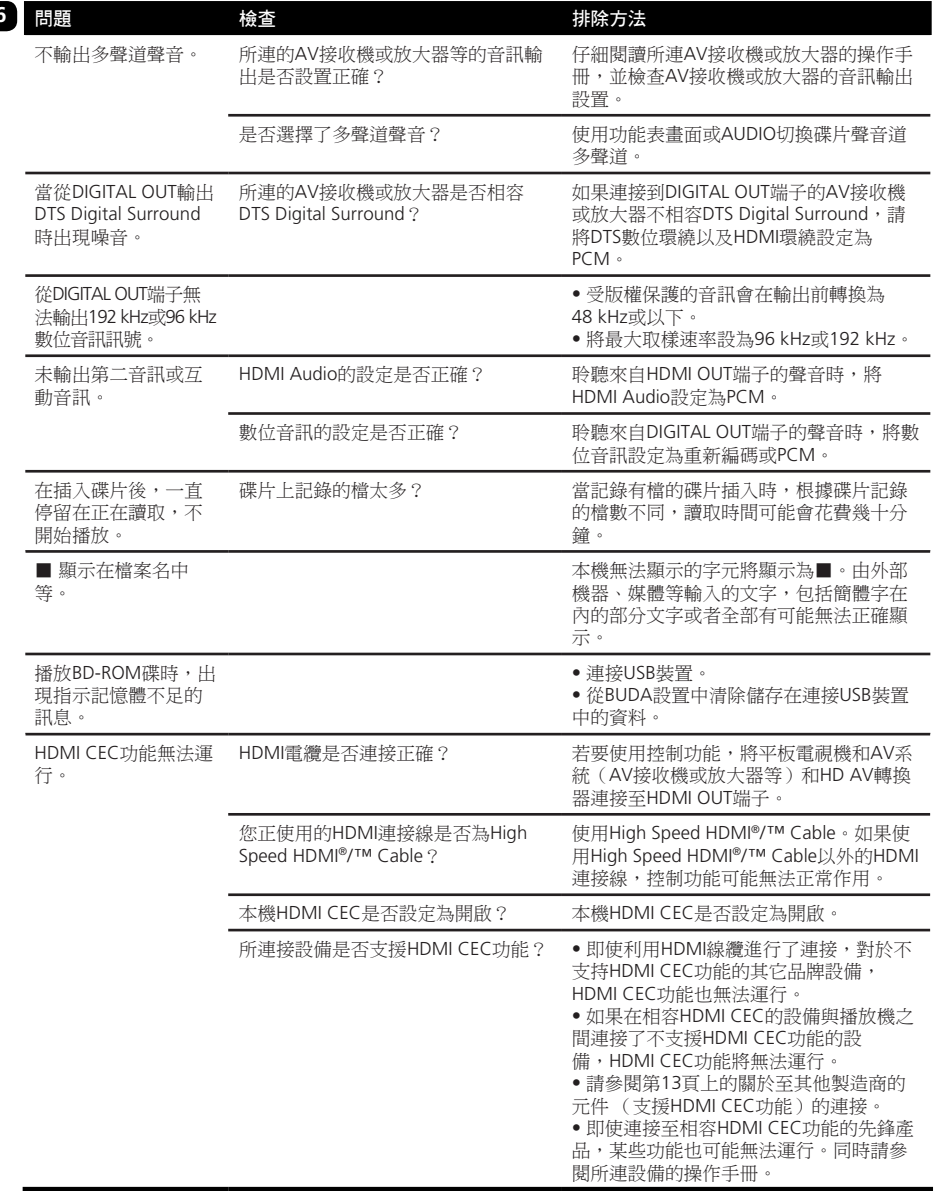

**06**

<span id="page-40-0"></span>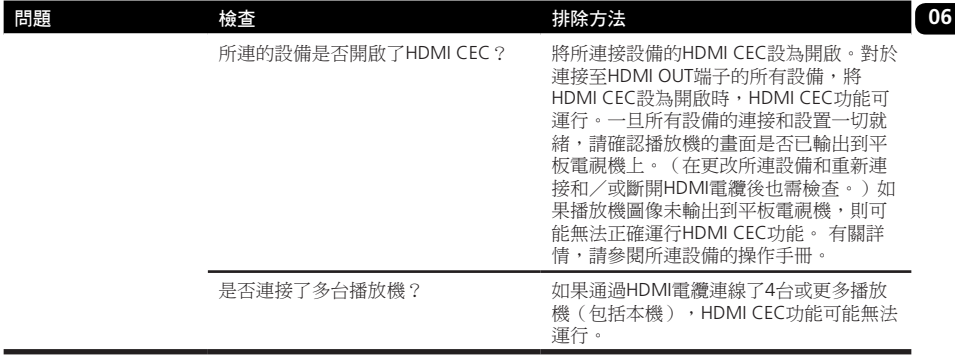

### 網路

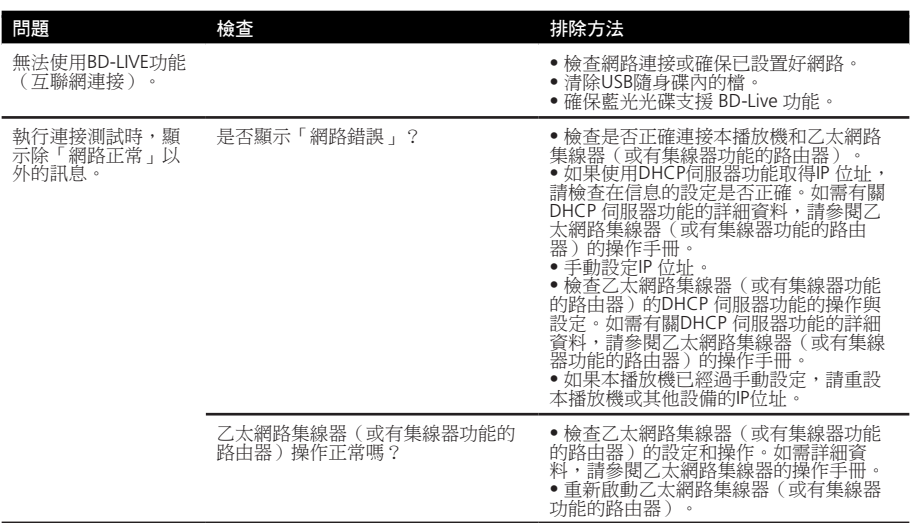

## 其它

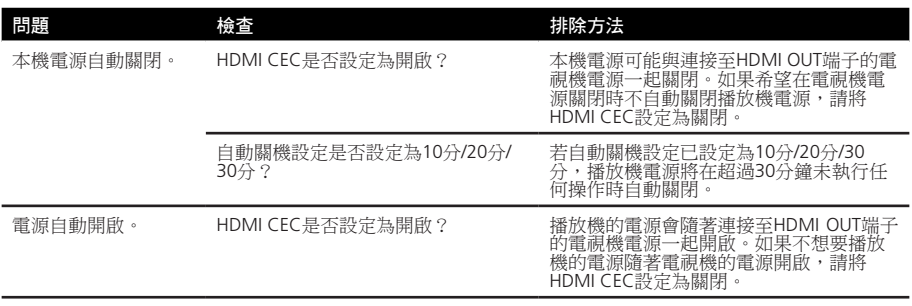

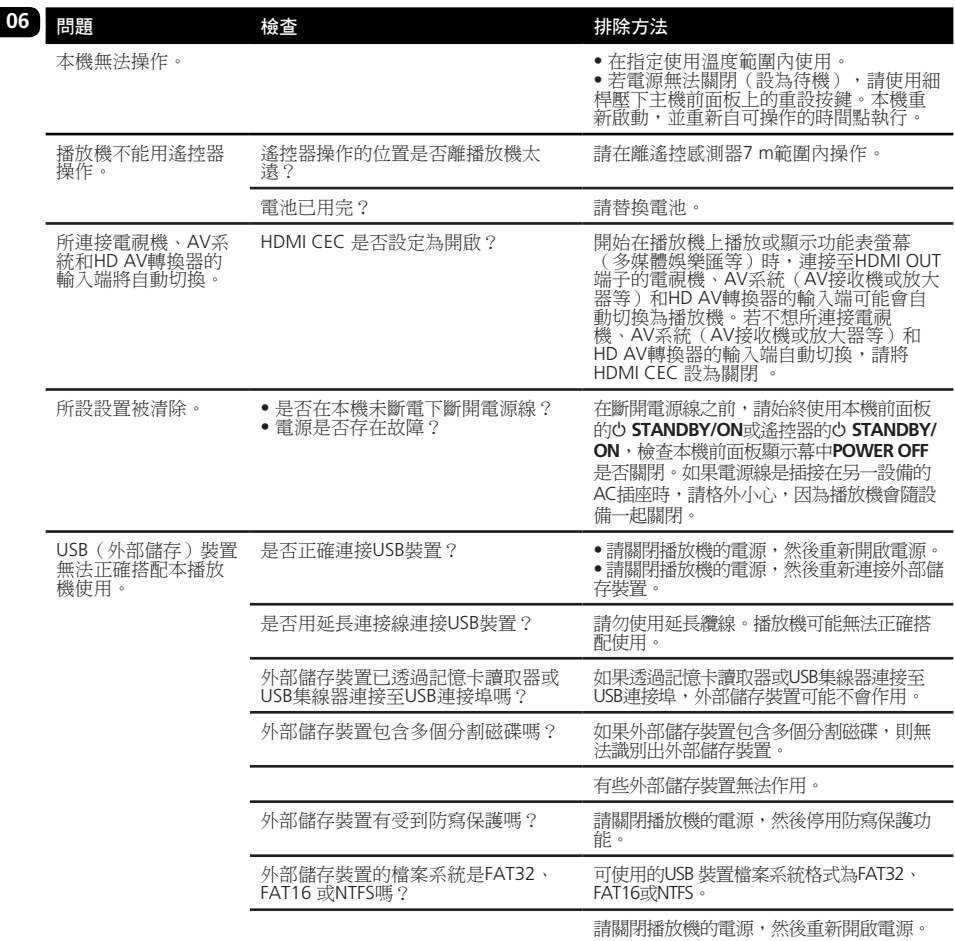

### <span id="page-42-0"></span>\* 視角(多視角)

在BD-ROM或DVD-Video碟片上可同時記錄最多 九個攝像視角,可從不同的視角觀看同一場 景。

\* **AVCHD**(高級視頻編碼高清晰度標準) 請參閱第4頁。

### \* **BDAV**

在BD格式中,用於HD數位廣播錄製的音訊視頻 格式規範是指本機和本操作手冊中的BDAV。

### \* **BD-LIVE**

請參閱第4頁。

### \* **BDMV**

在BD格式中,用於預包裝高清晰度(HD)電影 內容的音訊視頻格式規範是指本機和本操作手 冊中的BDMV。

### \* **BONUSVIEW**

請參閱第4頁。

### \* 深色(**Deep Color**)

請參閱第13頁上的關於HDMI。

### \* 預設閘道器

預設閘道器是一種通信設備,例如在網路之間 傳遞資料的路由器。該設備可用於將資料引向 在其上未明確指定目的地閘道的網路。

### \* **DHCP**(動態主機設定通訊協定)

此協定為連接至網路的電腦和其它設備提供了 配置參數(IP位址等)。

### \* **DivX**

請參閱第4頁。

### \* **DNS**(網域名稱系統)

這是一種用於將互聯網主機名稱與IP位址相連的 系統。

### \* 杜比數字

杜比數位技術是一種聲音以5.1聲道錄製的音訊 格式,資料大小只是線性PCM音訊信號的一小 部分。

### \* 杜比數位**+**技術(**Dolby Digital Plus**)

杜比數位+技術是一種用於高清晰度媒體的音訊 格式。它以杜比數位技術為基礎,將效率和靈 活性相結合,以提供高品質多頻道音訊。對於 BD-ROM,最多可記錄7.1聲道的數位聲音。

### \* 杜比**TrueHD**技術(**Dolby TrueHD**)

杜比TrueHD技術是一種利用無損編碼的音訊格 式。在BD-ROM上, 在96 kHz/24 bit時可最多記 錄八個聲道,在192 kHz/24 bit時最多六個聲 道。

#### \* **DRM**

保護版權數位資料的技術。 數位視訊、圖像和 音訊在多次複製傳輸後仍保持原品質。在沒有 版權擁有者允諾前,DRM可限制這些數位資料 的發行或播放。

### \* **DTS Digital Surround**

DTS Digital Surround是一種以5.1聲道錄製 48 kHz/24 bit音訊信號的音訊格式。

#### \* **DTS-HD High Resolution Audio**

DTS-HD High Resolution Audio是一種利用無損 編碼的音訊格式。可以以7.1聲道記錄96 kHz/24 bit音訊信號。

### \* **DTS-HD Master Audio**

DTS-HD Master Audio是一種利用無損編碼的音 訊格式。在BD-ROM上,在96 kHz/24 bit時可最 多記錄7.1個聲道,在192 kHz/24 bit時最多5.1 個聲道。

#### \* 乙太網

局域網(LAN)標準用於在同一位置連接多個 電腦等。 本機支持10/100BASE-TX。

#### \* 圖幀和圖域

圖幀是一個靜止畫面的單位,幾個靜止畫面相 連就會形成動畫。利用隔行掃描方法 (576i、1080i等)的一個圖幀包括在視訊訊號 中稱為圖域的一個奇數行畫面和一個偶數行畫 面。

### \* **HDMI**(高清晰度多媒體介面)

請參閱第4頁。

### \* 互動式音訊

記錄在BD-ROM標題上的音訊信號。包括如點擊 聲,用於功能表畫面操作。

#### \* 隔行掃描

利用此方法,通過掃描可使一個畫面顯示兩 次。第一次掃描顯示奇數行,第二次顯示偶數 行,構成一個完整的畫面(圖幀)。在本機和 操作手冊中, 存解析度值後使用"i"表示隔行 掃描(如576i)。

### **06** \* **IP**地址

一種用於識別連接至互聯網或局域網的電腦和 其它設備的位址。該位址由分成四段數字表 示。

### \* **PCM**

這是未壓縮的音訊信號。

### \* **MAC**(媒體存取控制)地址

一種為網路設備(LAN卡等)專門指定的硬體 識別號碼。

### \* **MPEG**(動畫專家組)

一組標準的合稱,用於以數位壓縮格式對視頻 和音訊信號進行編碼。視頻編碼標準包括 MPEG-1 Video、MPEG-2 Video、MPEG-4 Visual、MPEG-4 AVC等。音訊編碼標準包括 MPEG-1 Audio、MPEG-2 Audio、MPEG-2 AAC 等。

### \* 視聽限制

請參閱第30頁上的更改DVD觀看的視聽限制級 別和變更觀看BD-ROM的年齡限制。

#### \* 畫中畫(**Picture-in Picture**)(**P-in-P**)

這是一種在主視頻上增加次視頻的功能。某些 BD-ROM包括可在主視頻上增加的第2影像。

#### \* 埠號

這是一種互聯網通信期間用於同時連接多方的IP 位址下方提供的子位址。

### \* 逐行掃描

利用這種方法,一副影像就是一個畫面,無需 分割成兩個畫面。運用逐行掃描,圖像會更清 晰,無閃爍,特別是含有文本、繪畫或水平線 的靜止畫面。在本機和操作手冊中,在解析度 值後使用"p"表示逐行掃描(如576p)。

#### \* 區域號

請參閱第8頁上的關於區域號。

### \* 第**2**聲音

某些BD-ROM包括利用畫中畫功能在主音訊流中 混合的次音訊流。這些次音訊流被稱為"第2聲 音"。

### \* 第**2**影像

某些BD-ROM包括利用畫中畫功能在主視頻上增 加的次視頻。這些次視頻被稱為"第2影像"。

### \* 子網路遮罩

用於識別IP位址的那個部分與子網(單獨管理的 網路)相應。子網路遮罩表示為 "255.255.255.0"。

### \* **USB**(通用序列匯流排)

USB是用於將週邊設備連接至電腦的工業標準。

### \* **x.v.Color**

請參閱第4頁。

<span id="page-44-0"></span>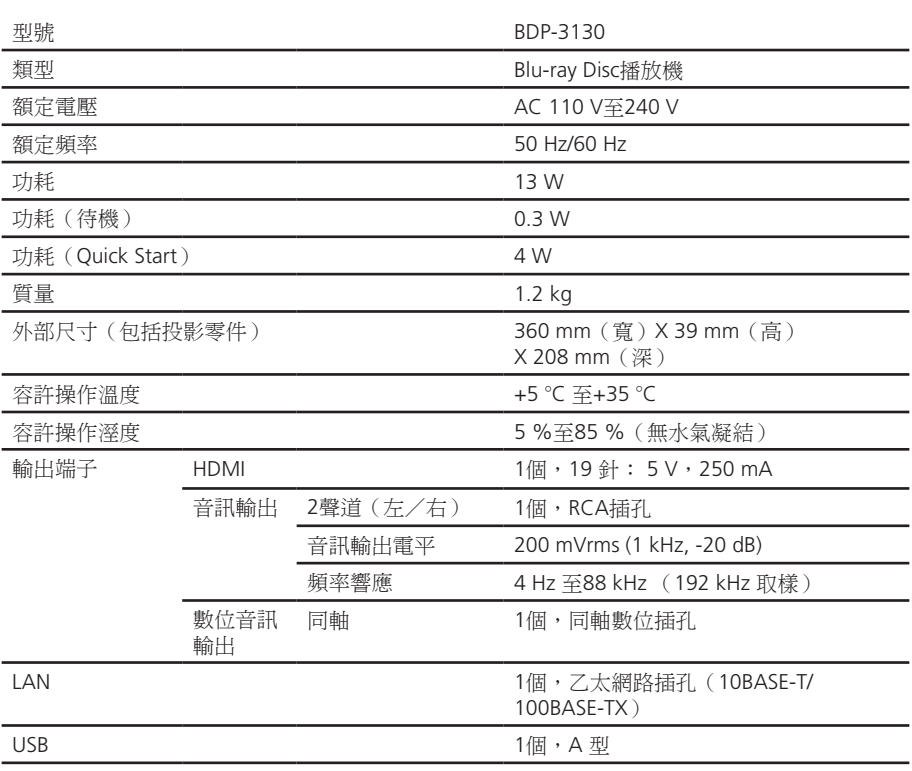

注意

• 本產品規格及設計如有變更,恕不另行通知。

• 此項目包含獲美國專利保護的防拷技術及其他Rovi Corporation的智慧財產權。禁止反向工程 及反組譯碼。 請不要使用VCR連接本機。通過VCR送入的視頻信號可能會受到版權保護系統的影響,導致電

視機上的圖像失真。

• 此處提及之公司及產品名稱皆為各公司的商標或註冊商標。

加雲有閟韌體更新與木產品的維修資訊,請參<u>考我們的</u>網站。

聯絡資訊:

澳洲、紐西蘭及其他大洋洲區域 **http://www.pioneer.com.au**

### 香港

Pioneer (HK) Limited - Customer Service Center Unit 2, 17/F, Vanta Industrial Centre, 21-33 Tai Lin Pai Road, Kwai Chung, Hong Kong **(852) 3583 3288 https://www.pioneerhongkong.com.hk**

Pioneer Electronics AsiaCentre Pte Ltd 253 Alexandra Road(Komoco Building)#04-01, Lobby 2 Singapore 159936 **(65) 6472-7555 http://www.pioneer.com.sg/firmwaredownload**

·馬來西亞 Pioneer Technology (Malaysia) Sdn Bhd 16th Floor, Menara Uni. Asia, 1008, Jalan Sultan Ismail 50250, Kuala Lumpur, Malaysia **(03) 2697-2920 http://www.pioneer.com.sg/firmwaredownload**

泰國 Pioneer Electronics (Thailand) CO.,LTD 91/1 Floor 1&7 Chaiyo Building, Rama 9 Road, Huaykwang District Bangkok 10320, Thailand **(662) 6439-444 http://www.pioneer.com.sg/firmwaredownload**

*ѯᢋ* Pioneer High Fidelity Taiwan Co. Ltd 13th Floor, No.44, Chung Shan North Road Sec.2 Taipei, Taiwan **(886 2) 2521-3166 http://www.pioneer-twn.com.tw**

*ӠѼ* PT. Adab Alam Electronic Jl. K.H. Zainul Arifin No. 13A Jakarta-Pusat Indonesia **(21) 6331-924 http://www.pioneer.com.sg/firmwaredownload**

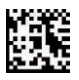

72-BD3130-TWAB1

© 2014 PIONEER HOME ELECTRONICS CORPORATION **o** 版權所有。

### **PIONEER HOME ELECTRONICS CORPORATION**

1-1, Shin-ogura, Saiwai-ku, Kawasaki-shi, Kanagawa 212-0031, Japan **PIONEER ELECTRONICS (USA) INC.** P.O. BOX 1540, Long Beach, California 90801-1540, U.S.A. TEL: (800) 421-1404 **PIONEER ELECTRONICS OF CANADA, INC.** 340 Ferrier Street, Unit 2, Markham, Ontario L3R 2Z5, Canada TEL: 1-877-283-5901, 905-479-4411 **PIONEER EUROPE NV** Haven 1087, Keetberglaan 1, B-9120 Melsele, Belgium TEL: 03/570.05.11 **PIONEER ELECTRONICS ASIACENTRE PTE. LTD.** 253 Alexandra Road, #04-01, Singapore 159936 TEL: 65-6472-7555 **PIONEER ELECTRONICS AUSTRALIA PTY. LTD.** 5 Arco Lane, Heatherton, Victoria, 3202, Australia, TEL: (03) 9586-6300 **PIONEER ELECTRONICS DE MEXICO S.A. DE C.V.** Blvd.Manuel Avila Camacho 138 10 piso Col.Lomas de Chapultepec, Mexico, D.F. 11000 TEL: 55-9178-4270 **K002\_B3\_En**